# **MỤC LỤC**

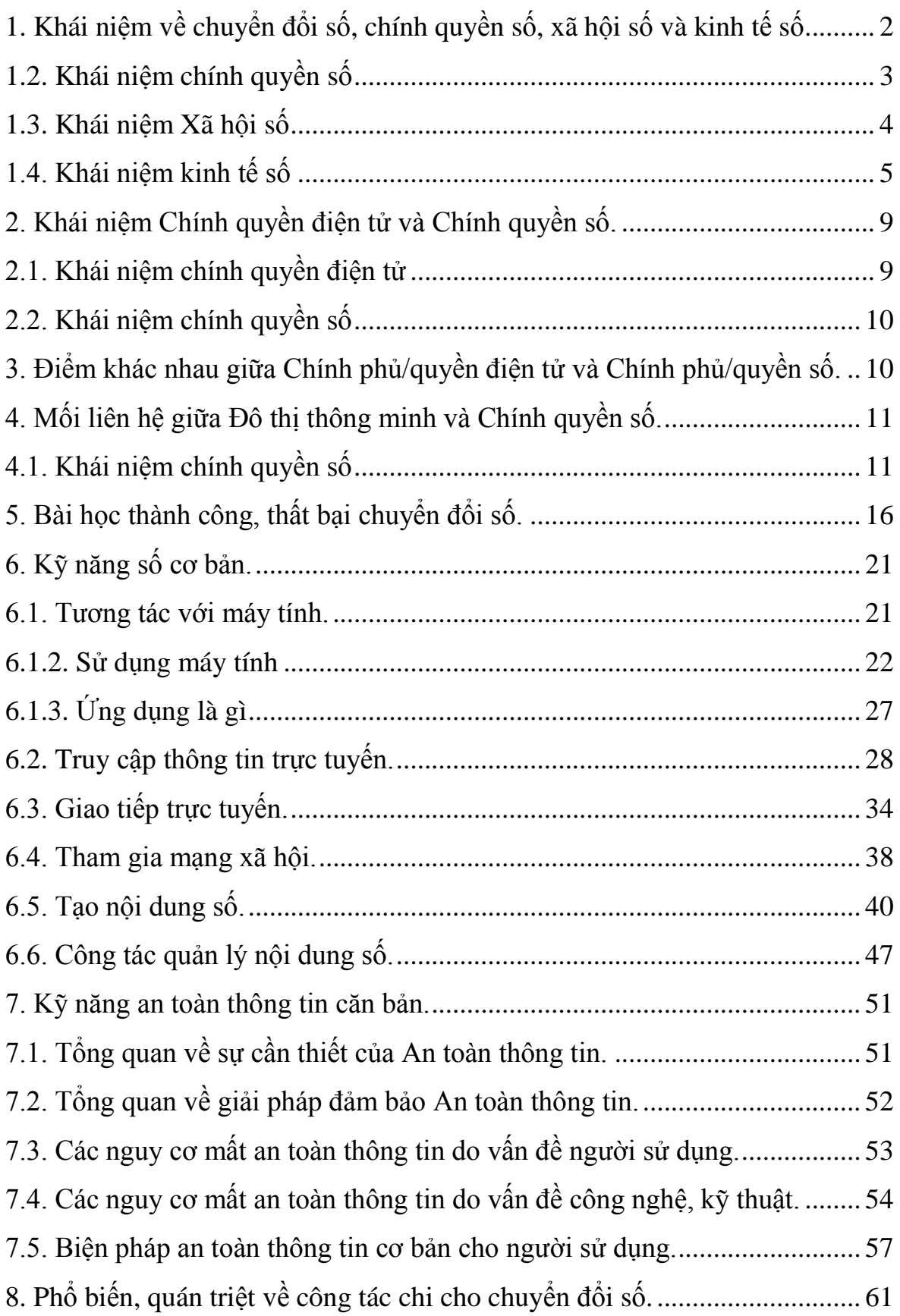

## **TÀI LIỆU BỒI DƢỠNG CHUYỂN ĐỔI SỐ CƠ BẢN**

## <span id="page-1-0"></span>**1. Khái niệm về chuyển đổi số, chính quyền số, xã hội số và kinh tế số.**

## *1.1. Khái niệm Chuyển đổi số*

Chuyển đổi số là một trong những mục tiêu được quan tâm hàng đầu của các doanh nghiệp công nghệ tại Việt Nam. Chính phủ Việt nam cũng đặc biệt quan tâm đến vấn để chuyển đổi số trong cuộc cách mạng công nghiệp 4.0 và giao cho Bộ Thông tin &Truyền thông xây dựng Đề án Chuyển đổi số quốc gia và trình Đề án cho Thủ tướng ngay trong năm 2019.

Vậy chuyển đổi số là gì và có tầm quan trọng như thế nào trong cuộc Cách mạng công nghiệp 4.0?

*- Chuyển đổi số là quá trình thay đổi tổng thể và toàn diện của cá nhân, tổ chức về cách sống, cách làm việc và phương thức sản xuất dựa trên các công nghệ số.*

Tuy nhiên, để có thể định nghĩa một cách ngắn gọn và dễ hiểu thì chuyển đổi số (Digital Transformation trong tiếng Anh) là sự tích hợp các công nghệ kỹ thuật số vào tất cả các lĩnh vực của một doanh nghiệp, tận dụng các công nghệ để thay đổi căn bản cách thức vận hành, mô hình kinh doanh và cung cấp các giá trị mới cho khách hàng của doanh nghiệp đó cũng như tăng tốc các hoạt động kinh doanh. Chuyển đổi số cũng là một sự thay đổi về văn hóa của các doanh nghiệp, đòi hỏi các doanh nghiệp phải liên tục thay đổi, thử nghiệm cái mới và thoải mái chấp nhận các thất bại.

Tại Việt Nam, khái niệm "Chuyển đổi số" thường được hiểu theo nghĩa là quá trình thay đổi từ mô hình doanh nghiệp truyền thống sang doanh nghiệp số bằng cách áp dụng công nghệ mới như dữ liệu lớn (Big Data), Internet cho vạn vật (IoT), điện toán đám mây (Cloud)… nhằm thay đổi phương thức điều hành, lãnh đạo, quy trình làm việc, văn hóa công ty.

Không chỉ có vai trò quan trọng tại các doanh nghiệp mà chuyển đổi số còn đóng vai trò quan trọng trong các lĩnh vực khác của xã hội như chính phủ, truyền thông đại chúng, y học, khoa học...

"Chuyển đổi số" (Digital Transformation) có thể dễ bị nhầm lẫn với khái niệm "Số hóa" (Digitizing). Để phân biệt hai khái niệm này, có thể hiểu rằng "Số hóa" là quá trình hiện đại hóa, chuyển đổi các hệ thống thường sang hệ thống kỹ thuật số (chẳng hạn như chuyển từ tài liệu dạng giấy sang các file mềm trên máy tính, số hóa truyền hình chuyển từ phát sóng analog sang phát sóng kỹ thuật số...); trong khi đó, "Chuyển đổi số" là khai thác các dữ liệu có được từ quá trình số hóa, rồi áp dụng các công nghệ để phân tích, biến đổi các dữ liệu đó và tạo ra các giá trị mới hơn. Có thể xem "Số hóa" như một phần của quá trình "Chuyển đổi số"

### *1.2. Khái niệm chính quyền số*

<span id="page-2-0"></span>*Chính quyền số là chính phủ được triển khai tại các cấp chính quyền địa phương (cấp tỉnh, cấp huyện và cấp xã).*

*Chuyển đổi số cơ quan nhà nước là hoạt động phát triển chính phủ số của các cơ quan trung ương và tương ứng với đó là hoạt động phát triển chính quyền số, đô thị thông minh của các cơ quan chính quyền các cấp ở địa phương.*

Chuyển đổi số cơ quan nhà nước tập trung vào phát triển hạ tầng số phục vụ các cơ quan nhà nước một cách tập trung, thông suốt; tạo lập dữ liệu về kinh tế - xã hội phục vụ ra quyết định chính sách; tạo lập dữ liệu mở dễ dàng truy cập, sử dụng, tăng cường công khai, minh bạch, phòng, chống tham nhũng, thúc đẩy phát triển các dịch vụ số trong nền kinh tế; cung cấp dịch vụ công trực tuyến mức độ cao, cả trên thiết bị di động để người dân, doanh nghiệp có trải nghiệm tốt nhất về dịch vụ, nhanh chóng, chính xác, không giấy tờ, giảm chi phí.

Chính phủ số bản chất là chính phủ điện tử, bổ sung những thay đổi về cách tiếp cận, cách triển khai mới nhờ vào sự phát triển của công nghệ số. Vì vậy, khi nói phát triển chính phủ số chính là nói phát triển chính phủ điện tử, chính phủ số đã bao hàm chính phủ điện tử.

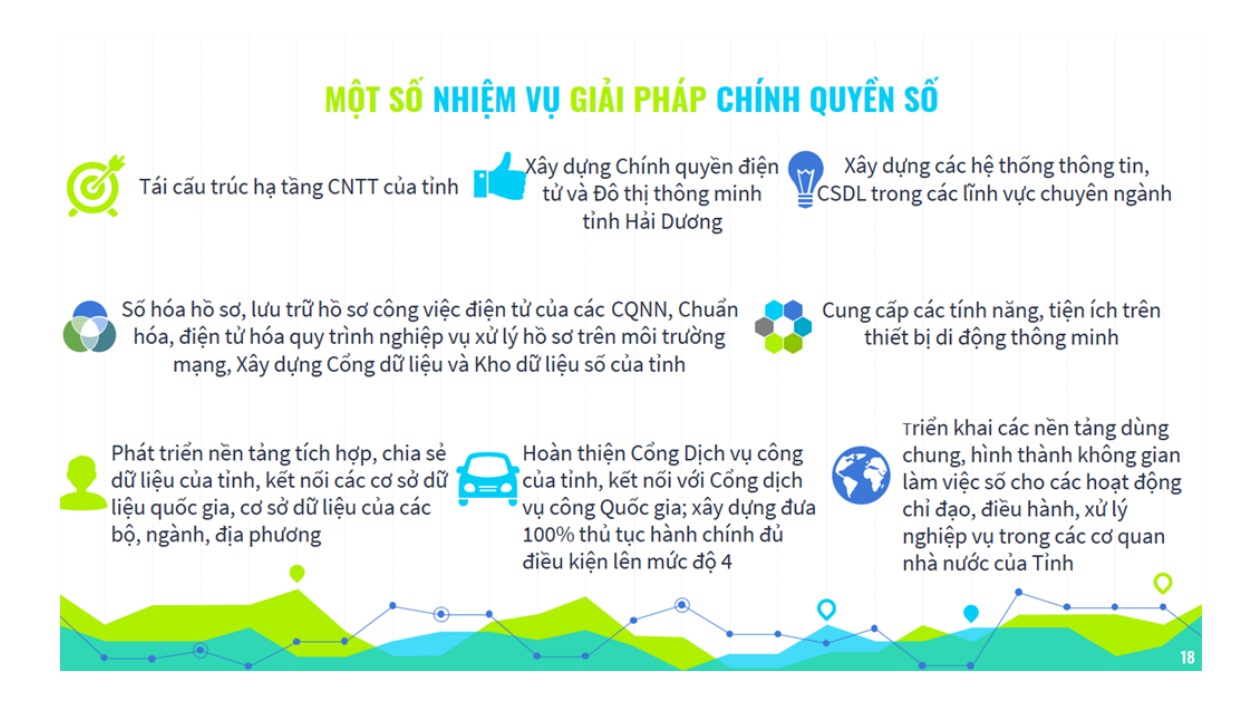

## *1.3. Khái niệm Xã hội số*

<span id="page-3-0"></span>*[Chuyển đổi số](https://ictnews.vietnamnet.vn/cuoc-song-so/chuyen-doi-so/chuyen-doi-so-la-gi-279505.html) trong xã hội nhằm hình thành xã hội số. Xã hội số, xét theo nghĩa rộng, là bao trùm lên mọi hoạt động của con người. Động lực chính của xã hội số là công nghệ số, dựa trên sự tăng trưởng thông tin, dữ liệu một cách nhanh chóng, làm thay đổi mọi khía cạnh của tổ chức xã hội, từ chính phủ, kinh tế cho tới người dân. Xã hội số, xét theo nghĩa hẹp, gồm công dân số và văn hóa số. Theo nghĩa này, xã hội số, cùng với chính phủ số và kinh tế số tạo thành ba trụ cột của một quốc gia số.*

## *Công dân số là ai?*

Chín yếu tố cấu thành công dân số là khả năng truy cập các nguồn thông tin số, khả năng giao tiếp trong môi trường số, kỹ năng số cơ bản, mua bán hàng hóa trên mạng, chuẩn mực đạo đức trong môi trường số, bảo vệ thể chất và tâm lý trước các ảnh hưởng từ môi trường số, quyền và trách nhiệm trong môi trường số, định danh và xác thực, dữ liệu cá nhân và quyền riêng tư trong môi trường số.

Vào năm 2025, đại đa số người dân trên thế giới sẽ trải qua một sự thay đổi to lớn chỉ trong vòng một thế hệ: Từ chỗ gần như không tiếp cận được thông tin đến chỗ có thể truy cập tất cả thông tin trên thế giới thông qua điện thoại di động thông minh.

## *Văn hóa số là gì?*

Văn hóa trong xã hội thực hình thành qua hàng trăm năm, hàng nghìn năm. Còn xã hội số mới chỉ đang hình thành trong vài chục năm trở lại đây. Vì vậy, văn hóa số cũng mới chỉ đang hình thành, đó là các quy tắc ứng xử, chuẩn mực đạo đức của con người trong môi trường số.

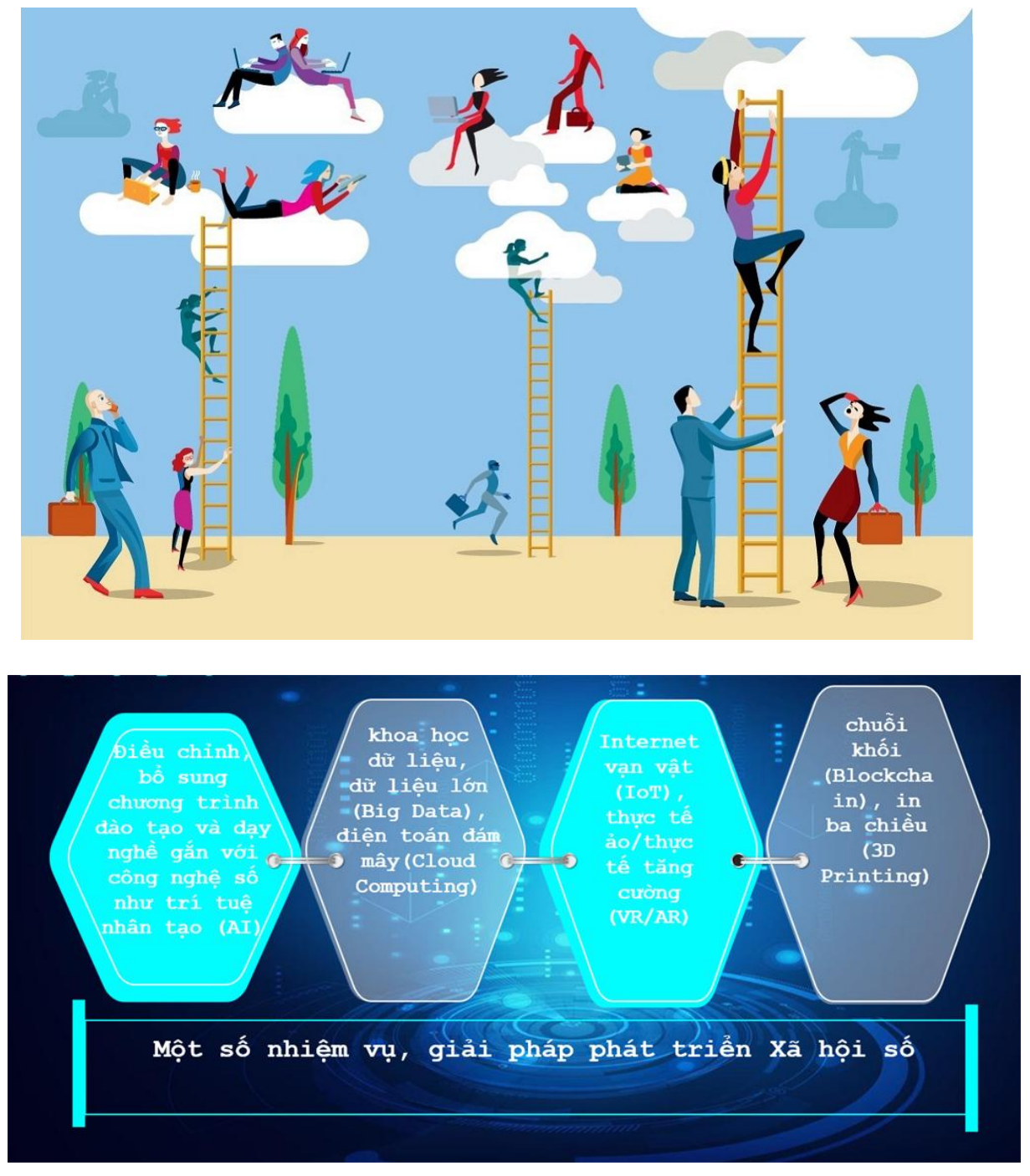

*1.4. Khái niệm kinh tế số*

<span id="page-4-0"></span>Vai trò của kinh tế số

Cuộc cách mạng công nghiệp lần thứ 4 đã và đang mang lại nhiều sự thay đổi cơ bản về kinh tế, xã hội trên toàn cầu. Sự bùng nổ và phổ biến của internet và các công nghệ kỹ thuật số đã mang lại nhiều cơ hội cho giới trẻ để tham gia và kết nối vào thị trường kinh tế số, nơi mà các rào cản của thị trường là nhỏ hơn, với rất nhiều cơ hội để tiếp cận và chia sẻ thông tin, kiến thức với các cộng đồng có chung lợi ích và mang lại hợp tác trong các dự án sản xuất cùng nhau

Việt Nam được đánh giá là một trong những quốc gia có tốc độ phát triển kinh tế số ở mức khá trong khu vực ASEAN với hạ tầng viễn thông công nghệ thông tin khá tốt, phủ sóng rộng, mật độ người dùng cao. Tính đến cuối năm 2020, cả ba nhà mạng điện thoại di động lớn trong nước là Viettel, VNPT và Mobifone đều đồng loạt công bố vùng phủ sóng, chính thức thử nghiệm kinh doanh dịch vụ 5G, đưa Việt Nam vào nhóm các quốc gia đầu tiên trên thế giới tiếp cận công nghệ này, góp phần thúc đẩy mạnh mẽ kinh tế số. Quan trọng hơn, không như các công nghệ trước đây hầu hết phải nhập khẩu,Việt Nam đã dần làm chủ và sản xuất được các thiết bị 5G, một bước tiến mang ý nghĩa chiến lược trong quá trình phát triển viễn thông - công nghệ thông tin của quốc gia.

Trên thực tế chúng ta có thể thấy, kinh tế số đã mang lại rất nhiều ưu thế cho các công ty, tập đoàn lớn trên toàn cầu. Cụ thể, các doanh nghiệp lớn trên toàn cầu đều ít nhiều có liên quan tới những nền tảng số, kinh tế số (Google, Apple, Amazon, Microsoft hay Alibaba). Những ưu điểm nổi bật nhất trong những thế mạnh mà kinh tế số mang lại có thể kể tới: tăng trưởng thương mại điện tử; thúc đẩy người dùng sử dụng in-ternet và phát triển hệ thống hàng hóa và dịch vụ kinh tế số. Ngoài ba ưu điểm này, phát triển kinh tế theo định hướng kinh tế số còn bảo đảm tính minh bạch cần hiểu rằng, minh bạch là một trong những điểm mạnh của kinh tế số được nhiều quốc gia trên thế giới đặc biệt quan tâm, nhờ đó, gián tiếp làm giảm lượng tiền tham nhũng thông qua các hoạt động trực tuyến minh bạch, giúp kiểm soát tốt nền kinh tế hơn.

Đối với Việt Nam, kinh tế số có những đóng góp không nhỏ trong sự hội nhập của các doanh nghiệp vào chuỗi công nghệ toàn cầu. Trong nền kinh tế số, các doanh nghiệp buộc phải đổi mới quy trình sản xuất - kinh doanh truyền thống sang mô hình theo hệ sinh thái, liên kết từ khâu sản xuất, thương mại đến sử dụng và điều này sẽ làm tăng năng suất cũng như hiệu quả lao động. Nền tảng công nghệ thông tin và truyền thông (ICT) được xem là hạt nhân của chuyển đổi số, được đánh giá là phần quan trọng nhất của nền kinh tế số lõi (Core Digital Economy). Việc phát triển tốt nền tảng này sẽ góp phần giúp Việt Nam vượt qua bẫy thu nhập trung bình, tiến lên phát triển nhanh chóng, bền vững.

Hiện nay như chúng ta đã biết thì kinh tế số là một nền kinh tế được vận hành chủ yếu dựa trên công nghệ số đặc biệt có thể kể tới các loại giao dịch điện tử dựa trên ứng dụng công nghệ số. Hiện nay trong thời đại kinh tế số phat triển đã thúc đẩu không chỉ ngành công nghệ thông tin mà còn các ngành khác cơ liên quan. Vậy cụ thể kinh tế số là gì?

Trong thời kỳ bùng nổ của cuộc Cách mạng 4.0, mọi người dần nghe nhiều hơn về khái niệm Kinh tế số. Là ứng dụng nền tảng để phát triển kinh tế bắt kịp với xu hướng thời đại, kinh tế số đã và đang trở nên ngày một phổ biến và dường như là xu hướng tất yếu đối với bất cứ quốc gia nào nếu không muốn tụt lại phía sau.

*- Kinh tế số bao gồm tất cả các lĩnh vực và nền kinh tế (công nghiệp, nông nghiệp, dịch vụ; sản xuất, phân phối, lưu thông hàng hóa, giao thông vận tải, logistic, tài chính ngân hàng, …) mà công nghệ số được áp dụng.*

*- Kinh tế số là một nền kinh tế vận hành chủ yếu dựa trên công nghệ số, đặc biệt là các giao dịch điện tử tiến hành thông qua Internet.*

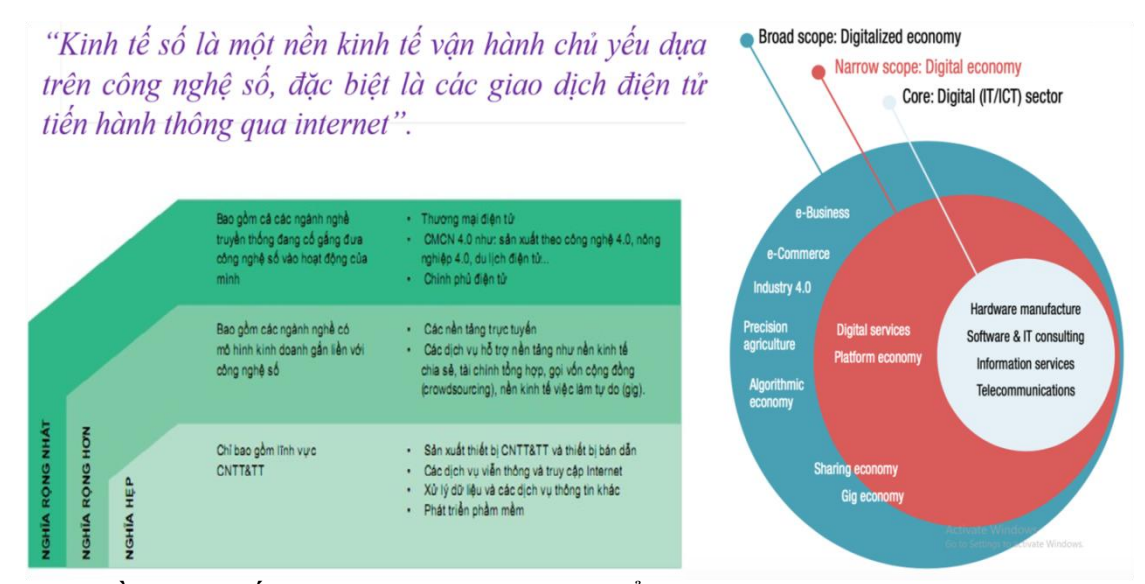

Về bản chất, đây là các mô hình tổ chức và phương thức hoạt động của nền kinh tế dựa trên ứng dụng công nghệ số. Ta có thể dễ dàng bắt gặp hàng ngày những biểu hiện của công nghệ số xuất hiện ở bất cứ đâu trong đời sống như các trang thương mại điện tử, quảng cáo trực tuyến hay các ứng dụng về ăn uống, vận chuyển, giao nhận,… cũng tích hợp công nghệ số để đáp ứng nhu cầu thuận tiện cho khách hàng. Nhưng ở tầm vĩ mô hơn, kinh tế số cũng có những đóng góp không nhỏ trong sự hội nhập của các doanh nghiệp Việt Nam vào chuỗi công nghệ toàn cầu.

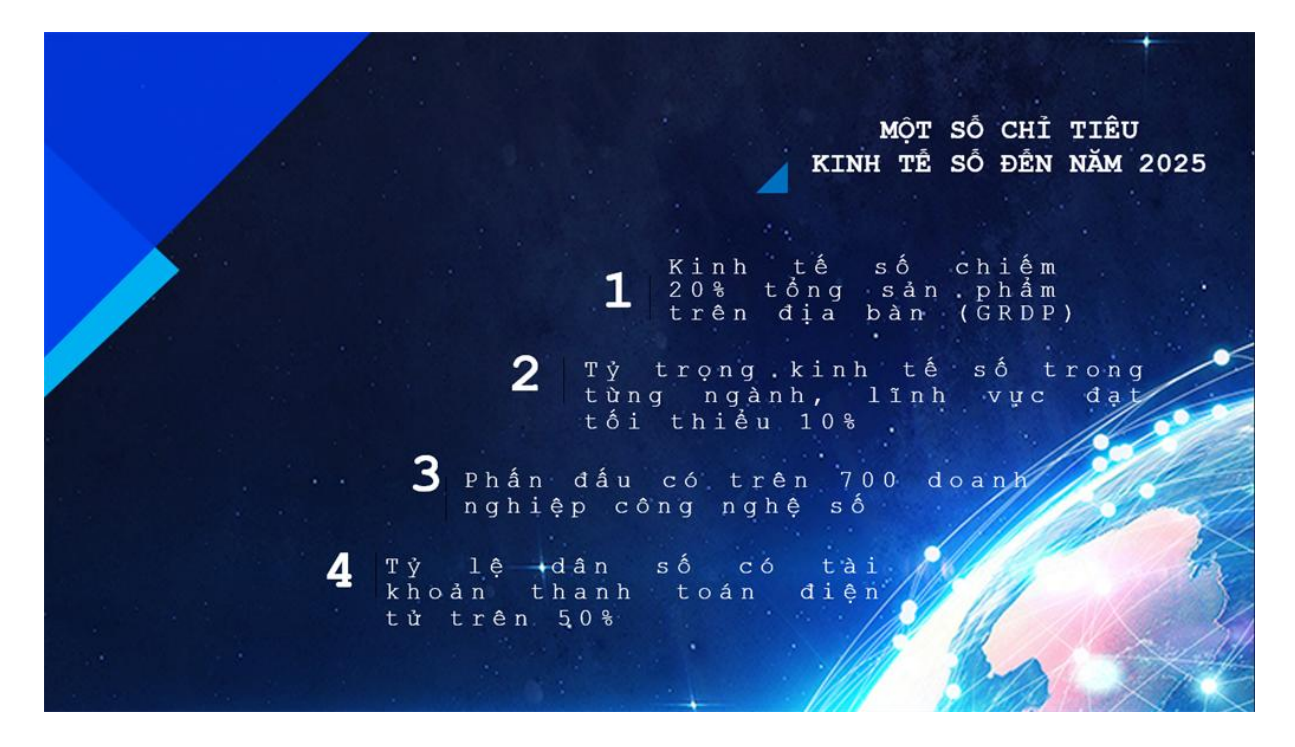

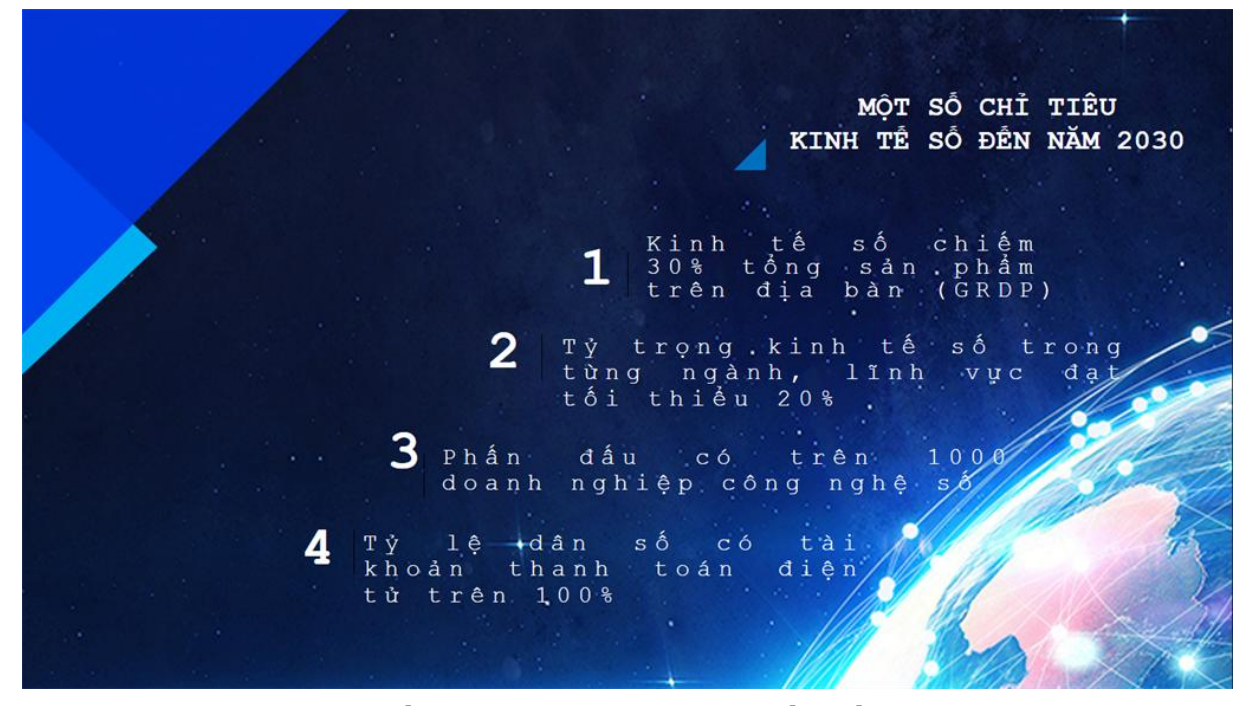

**2. Khái niệm Chính quyền điện tử và Chính quyền số.**

## <span id="page-8-0"></span>*2.1. Khái niệm chính quyền điện tử*

<span id="page-8-1"></span>*Chính quyền điện tử là Chính quyền ứng dụng công nghệ thông tin và truyền thông nhằm tăng hiệu quả hoạt động của các cơ quan Nhà nước phục vụ người dân và doanh nghiệp tốt hơn.*

Hải Dương có trang Cổng thông tin điện tử tỉnh Hải Dương[:http://haiduong.gov.vn,](http://haiduong.gov.vn/) hay Cổng thông tin đối ngoại tỉnh Hải Dương: [http://thongtindoingoai.haiduong.gov.vn,](http://thongtindoingoai.haiduong.gov.vn/) trên nền tảng web, "Chính quyền điện tử" trên nền tảng Zalo, truyền thông điệp về phòng chống nCoVtới đông đảo cán bộ, nhân dân sử dụng Zalo. Thông điệp về phòng chống dịch Corona (nCoV) trên trang có hình ảnh minh họa cụ thể, khuyến cáo, hướng dẫn chi tiết, kỹ lưỡng cách chủ động phòng chống dịch bệnh này. Sau khi cài đặt thành công trang "Chính quyền điện tử tỉnh" trên Zalo, người dân có thể khai thác, ứng dụng Zalo trong tìm kiếm thông tin về thủ tục hành chính, giải quyết các thủ tục hành chính, trao đổi với các cơ quan giải quyết, theo dõi quá trình giải quyết thủ tục hành chính...

Trên nền tảng Facebook có trang Fanpage: Trang tin Hải Dương

Chính phủ điện tử là chính phủ ứng dụng công nghệ thông tin để nâng cao hiệu lực, hiệu quả hoạt động, phục vụ người dân và doanh nghiệp tốt hơn(văn bản số 1178/BTTTT -THH ngày 21/4/2015 của Bộ TTTT Ban hành Khung Kiến trúc Chính phủ điện tử Việt Nam, Phiên bản 1.0). Hay nói một cách khác, đây là quá trình tin học hóa các hoạt động của chính phủ.

Chính phủ điện tử, hiểu một cách đơn giản, là "bốn Không", có khả năng họp không gặp mặt, xử lý văn bản không giấy, giải quyết thủ tục hành chính không tiếp xúc và thanh toán không dùng tiền mặt.

## *2.2. Khái niệm chính quyền số*

<span id="page-9-0"></span>*Chính quyền số là chính phủ được triển khai tại các cấp chính quyền địa phương (cấp tỉnh, cấp huyện và cấp xã).*

Chính phủ số là chính phủ có toàn bộ hoạt động an toàn trên môi trường số, có mô hình hoạt động được thiết kế lại và vận hành dựa trên dữ liệu và công nghệ số, để có khả năng cung cấp dịch vụ chất lượng hơn, đưa ra quyết định kịp thời hơn, ban hành chính sách tốt hơn, sử dụng nguồn lực tối ưu hơn, kiến tạo phát triển, dẫn dắt chuyển đổi số quốc gia, giải quyết hiệu quả những vấn đề lớn trong phát triển và quản lý kinh tế - xã hội. Hay nói một cách khác, đây là quá trình chuyển đổi số của chính phủ.

Chính phủ số là chính phủ điện tử, thêm "bốn Có", có toàn bộ hoạt động an toàn trên môi trường số, có khả năng cung cấp dịch vụ mới nhanh chóng, có khả năng sử dụng nguồn lực tối ưu và có khả năng kiến tạo phát triển, dẫn dắt chuyển đổi số quốc gia, giải quyết hiệu quả những vấn đề lớn trong phát triển và quản lý kinh tế - xã hội.

# <span id="page-9-1"></span>**3. Điểm khác nhau giữa Chính phủ/quyền điện tử và Chính phủ/quyền số.**

Chính phủ điện tử là chính phủ tin học hóa quy trình đã có, cung cấp trực tuyến các dịch vụ hành chính công đã có. Chính phủ số là chính phủ chuyển đổi số, đổi mới mô hình hoạt động, thay đổi quy trình làm việc, thay đổi cách thức cung cấp dịch vụ, nhanh chóng cung cấp dịch vụ công mới.

Một trong những thước đo chính của chính phủ điện tử là số lượng dịch vụ hành chính công trực tuyến. Còn một trong những thước đo chính của chính phủ số là số lượng dịch vụ hành chính công giảm đi, số lượng dịch vụ công mới, mang tính sáng tạo phục vụ xã hội tăng lên, nhờ công nghệ số và dữ liệu.

## Chính phủ số và chính quyền số

*Trong chính phủ điện tử, cơ quan chính quyền cung cấp các dịch vụ trực tuyến, chẳng hạn như một công dân khi sinh ra thì có dịch vụ đăng ký khai sinh, khi đến tuổi trưởng thành thì chủ động đi đăng ký dịch vụ cấp thẻ căn cước công dân hay dịch vụ cấp hộ chiếu. Người dân phải thực hiện nhiều thủ tục hành chính, mỗi lần thực hiện lại phải điền dữ liệu từ đầu, mặc dù đã từng cung cấp trước đó. Còn trong chính phủ số, khi dữ liệu được chia sẻ giữa các cơ quan khác nhau và trong trọn vẹn vòng đời, người dân chỉ cần cung cấp thông tin một lần cho một cơ quan nhà nước, khi sinh ra được cấp một mã định danh duy nhất, khi đến tuổi trưởng thành tự động được nhận thẻ căn cước công dân.*

## <span id="page-10-0"></span>**4. Mối liên hệ giữa Đô thị thông minh và Chính quyền số.**

Ở cấp quốc gia, quốc gia thông minh gồm ba thành phần là chính phủ số, kinh tế số và xã hội số. Ở cấp địa phương, đô thị thông minh cũng gồm ba thành phần tương ứng là chính quyền số, kinh tế số và xã hội số trong phạm vi địa lý của đô thị đó.

## *4.1. Khái niệm chính quyền số*

<span id="page-10-1"></span>*Chính quyền số là chính phủ được triển khai tại các cấp chính quyền địa phương (cấp tỉnh, cấp huyện và cấp xã).*

- Chính phủ điện tử là Chính phủ ứng dụng CNTT nhằm nâng cao hiệu lực,hiệu quả hoạt động của cơ quan nhà nước, tăng cường công khai, minh bạchthông tin, cung cấp dịch vụ công tốt hơn cho người dân và doanh

nghiệp(văn bản số 1178/BTTTT -THH ngày 21/4/2015 của Bộ TTTT Ban hành Khung Kiến trúc Chính phủ điện tử Việt Nam, Phiên bản 1.0)

- Đô thị thông minh là đô thị hoặc khu vực cư dân ứng dụng CNTT và truyềnthông phù hợp, tin cậy, có tính đổi mới, sáng tạo và các phương thức khácnhằm nâng cao hiệu lực, hiệu quả công tác phân tích, dự báo, cung cấp cácdịch vụ, quản lý các nguồn lực của đô thị có sự tham gia của người dân;nâng cao chất lượng cuộc sống và làm việc của cộng đồng; thúc đẩy đổimới, sáng tạo phát triển kinh tế; đồng thời bảo vệ môi trường trên cơ sở tăngcường liên thông, chia sẻ dữ liệu, an toàn, an ninh thông tin giữa các hệ thống và dịch vụ. (văn bản số 58/BTTTT -KHCN ngày 11/01/2018 của Bộ TTTT)

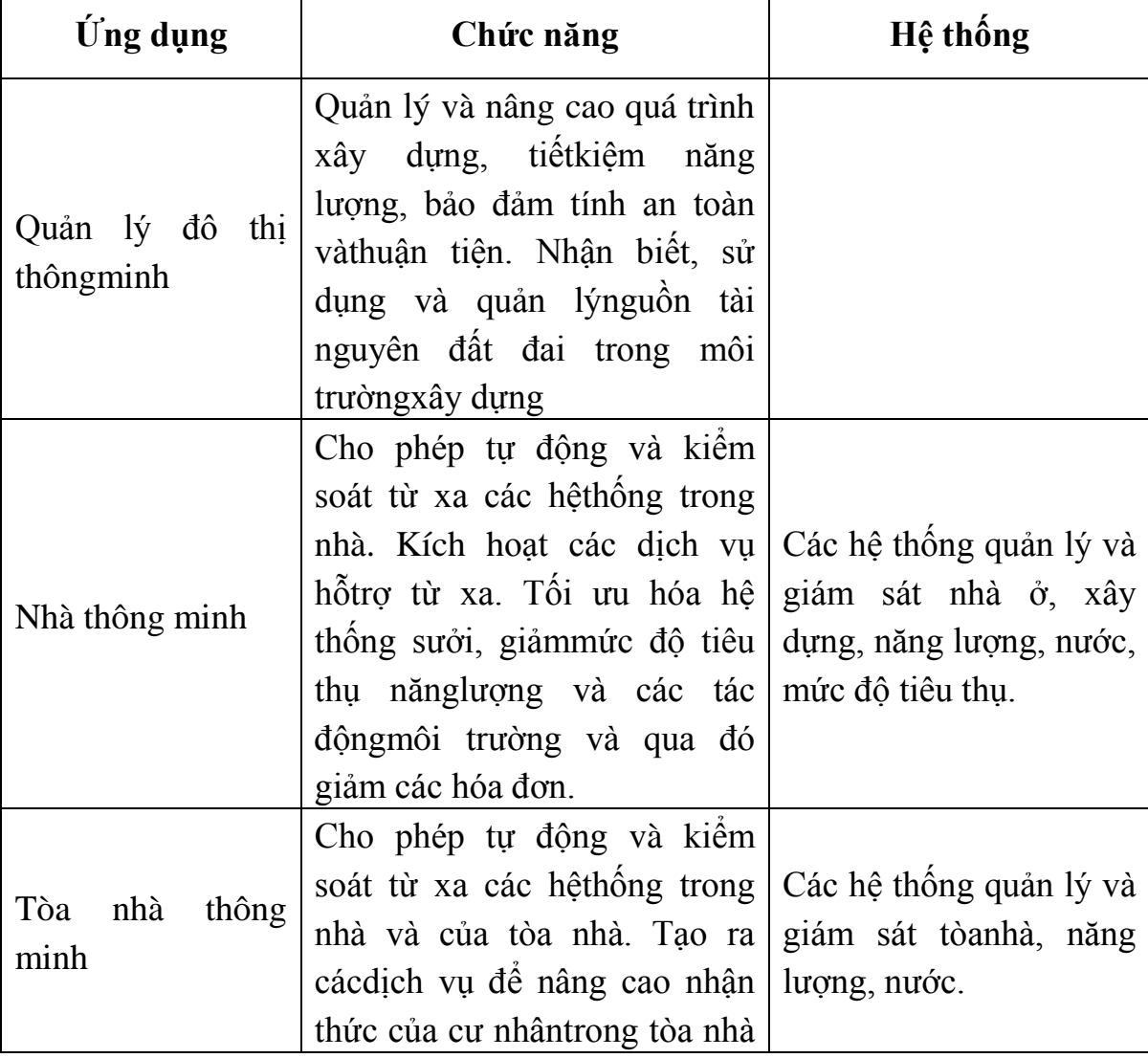

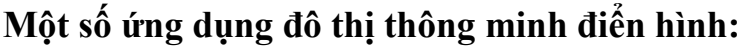

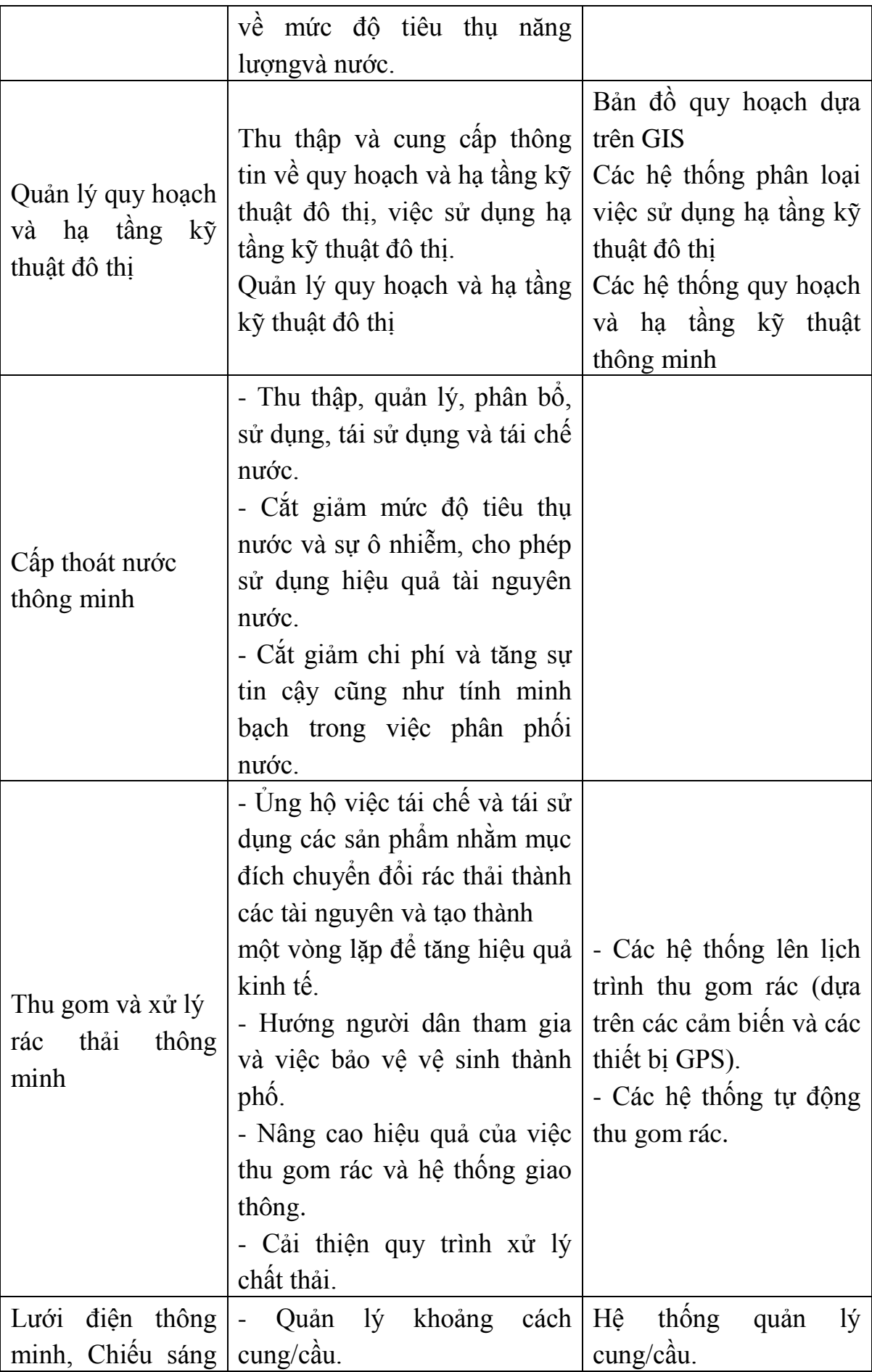

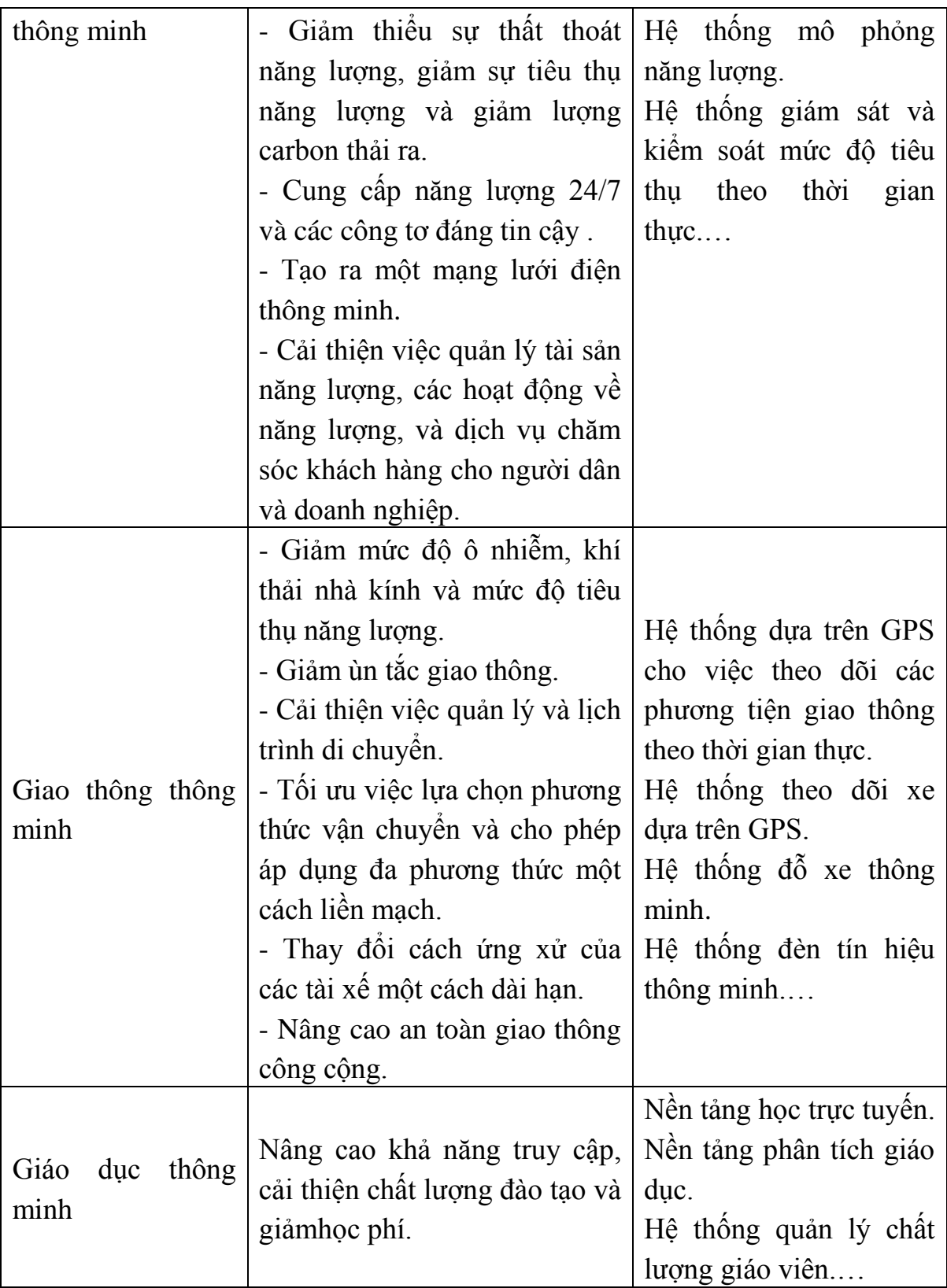

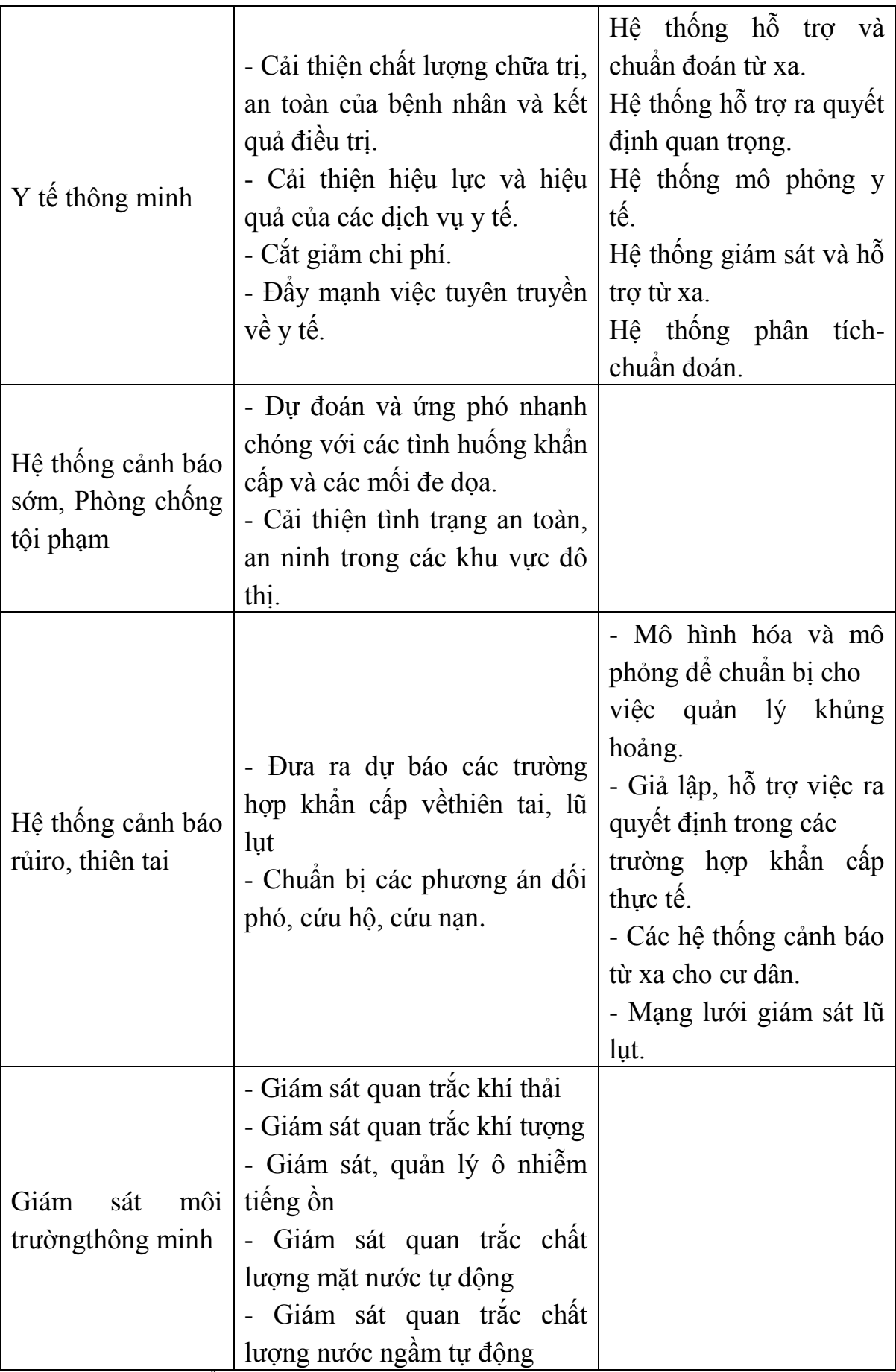

Phạm vi triển khai:

- Chính quyền điện tử triển khai ở tất cả các cấp hành chính tại địa phương (cấp tỉnh, cấp huyện, cấp xã).

- Đô thị thông minh triển khai ở nhiều phạm vi khác nhau bao gồm cấp tỉnh (đô thị loại đặc biệt, loại 1), cấp quận/thành phố thuộc tỉnh, cấp phường và ở các khu đô thị.

Việc xây dựng đô thị thông minh xuất phát từ nhu cầu thực tế của địa phương và được tổ chức thực hiện theo nguyên tắc kết hợp từ trên xuống và từ dưới lên. Trung ương điều hành tập trung xây dựng hệ thống quy định pháp lý và chính sách hỗ trợ, các địa phương đóng vai trò chủ động.

Nguyên tắc, quan điểm:

Việc xây dựng chính quyền điện tử là nhiệm vụ bắt buộc thực hiện theo các quy định hiện hành (Luật CNTT, Nghị định 64/2007/NĐ-CP, Nghị định 102/2009/NĐ-CP, Nghị định 43/2011/NĐ-CP,…) và thực hiện theo chỉ đạo thống nhất, đồng bộ từ Trung ương tới địa phương. Ủy ban Quốc gia về CPĐT giúp Chính phủ, Thủ tướng Chính phủ chỉ đạo việc triển khai thực hiện.

Chính quyền điện tử và đô thị thông minh đều có quan điểm chung là lấy người dân làm trung tâm.

Chính quyền điện tử tập trung vào việc cung cấp dịch vụ công trực tuyến, đô thị thông minh chú trọng đến cung cấp sản phẩm, dịch vụ tiện ích phục vụ công dân của đô thị.

### <span id="page-15-0"></span>**5. Bài học thành công, thất bại chuyển đổi số.**

Công cuộc chuyển đổi số đã bước sang năm thứ 3, nếu như 2 năm đại dịch 2020 - 2021, chuyển đổi số được thực hiện song song đồng hành và có phần âm thầm thì đến năm 2022, chuyển đổi số đã bước vào giai đoạn tăng tốc, gặt hái hiệu quả ước lượng được. Tuy nhiên, nhận thức vẫn luôn là vấn đề quan trọng, then chốt và kiên quyết trong mọi vấn đề của chuyển đổi số. Ngày 8/8, Thủ tướng Phạm Minh Chính chủ trì phiên họp thứ ba của Ủy ban Quốc gia về chuyển đổi số. Tại phiên họp này, Bộ Thông tin và Truyền thông đã báo cáo sơ kết chuyển đổi số trong 6 tháng đầu năm tới các thành viên Ủy

ban, các ban chỉ đạo chuyển đổi số các bộ, ngành, địa phương. Trong phiên họp này, báo cáo sơ kết chuyển đổi số trong 6 tháng đầu năm 2022 đã được Bộ Thông tin và Truyền thông tổng kết và gửi đến phiên họp với bốn nội dung chính gồm: nhìn nhận tình hình thực hiện mục tiêu đặt ra năm 2022, sơ kết công tác chuyển đổi số trong 10 nội dung cụ thể, khó khăn vướng mắc cũng như kiến nghị đề xuất.

Đối với các mục tiêu ra năm 2022, đã có 3 chỉ tiêu đạt và vượt mức đề ra năm 2022 là tỷ lệ người dân từ 15 tuổi có tài khoản thanh toán, tỷ lệ doanh nghiệp sử dụng hóa đơn điện tử và tỷ trọng doanh thu thương mại điện tử trong tổng mức bán lẻ. Đây là một tín hiệu tốt khi các chỉ tiêu chuyển đổi số hướng tới người dân và doanh nghiệp đã có hiệu quả sớm theo đúng định hướng mà Thủ tướng chính phủ đã định hướng cho năm 2022, đây cũng là các chỉ tiêu quan trọng thúc đẩy kinh tế số, xã hội số. Bên cạnh đó vẫn nhiều chỉ tiêu khác cần gấp rút thúc đẩy để hoàn thiện kế hoạch cuối năm nay.

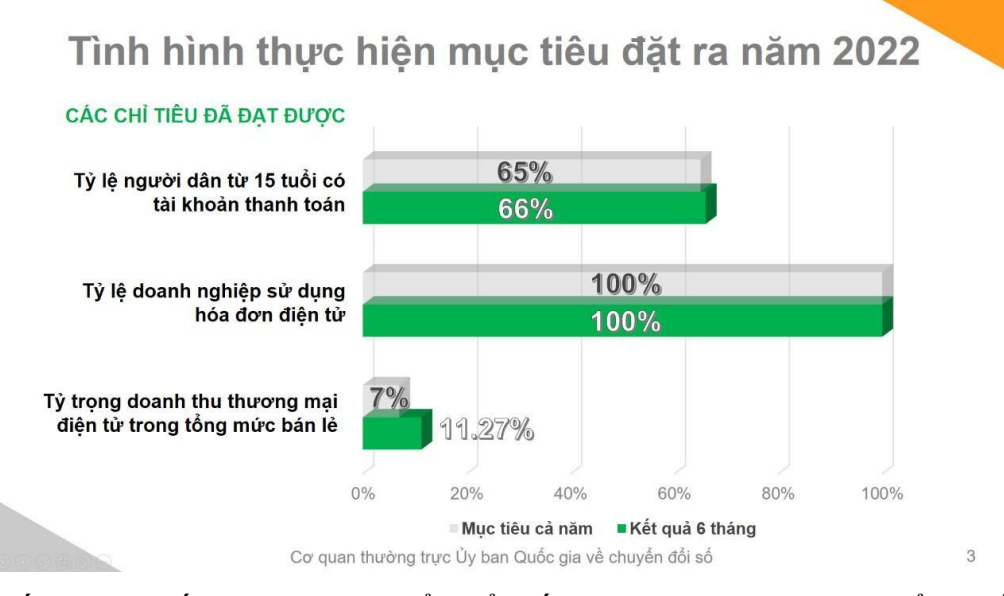

Đối với sơ kết công tác chuyển đổi số năm 2022, báo cáo đã tổng kết và đưa ra các nội dung tập trung hướng tới người dân doanh nghiệp và đặc biệt là ưu tiên về mặt nhận thức. Nhân lực cho chuyển đổi số được chú trọng phát triển, đa dạng hình thức đào tạo, bồi dưỡng, tập huấn. Tổ công nghệ số cộng đồng tại các địa phương cũng đã bước đầu đạt kết quả tích cực, đã có **41/63** tỉnh, thành phố triển khai **36.300** tổ công nghệ số cộng đồng đến tận

thôn, xóm với gần **200.000** thành viên tham gia. Từ chuyển đổi nhận thức dẫn đến hành động mạnh mẽ hơn, hầu hết các bộ, ngành, địa phương đã ban hành nghị quyết của cấp ủy, kế hoạch của chính quyền 5 năm và hằng năm về chuyển đổi số; Ban Chỉ đạo chuyển đổi số của toàn bộ 22/22 bộ, ngành và 63/63 địa phương được thành lập và đi vào hoạt động. Nền móng phát triển chuyển đổi số như hạ tầng viễn thông, công nghệ thông tin, phát triển nền tảng số, cơ sở dữ liệu, dịch vụ công trực tuyến, an toàn thông tin cũng đã được chú trọng. Cụ thể như:

- Tốc độ truy cập mạng băng rộng cố định tăng 32,7%, mạng di động tăng 4,7% so với cùng kỳ, mạng truyền số liệu chuyên dùng của các cơ quan Đảng, Nhà nước kết nối 4 cấp hành chính tiếp tục được phát triển, đã kết nối đến 100% huyện, hơn 97% xã trên toàn quốc.

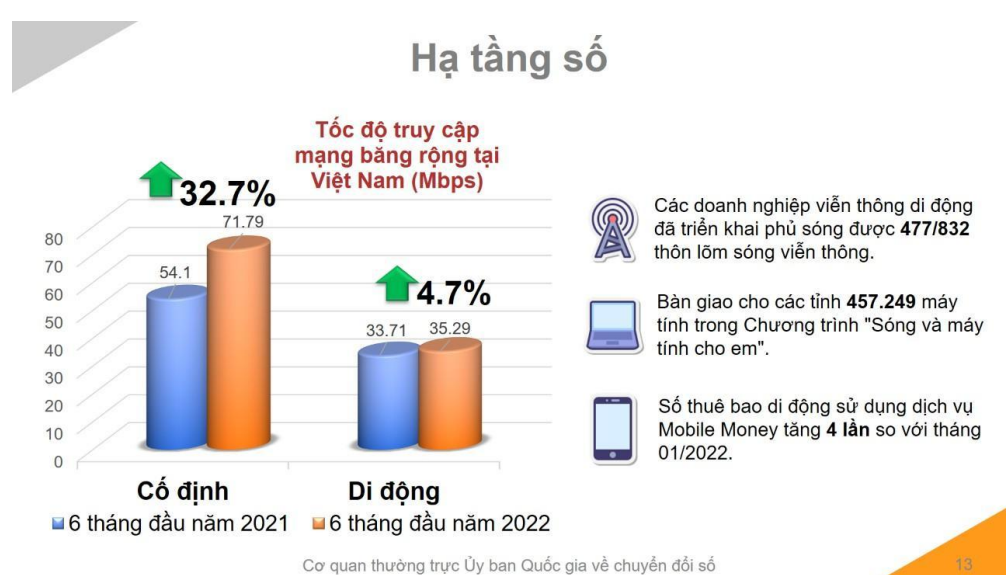

- Cơ sở dữ liệu quốc gia về dân cư kết nối liên thông với 11 bộ, ngành, 4 doanh nghiệp Nhà nước và 14 địa phương tiếp tục làm giàu dữ liệu dân cư "đúng, đủ, sạch, sống"; cấp trên 68 triệu thẻ căn cước gắn chíp điện tử; hoàn thành xác thực 45 triệu người tham gia bảo hiểm xã hội; bước đầu thí điểm triển khai một số ứng dụng của thẻ căn cước phục vụ người dân khám chữa bệnh, rút tiền tại các cây ATM...

- Cổng Dịch vụ công quốc gia đã cung cấp 3.699 dịch vụ công trực tuyến mức độ 3, 4; hơn 2,1 triệu tài khoản đăng ký (tăng hơn 2,8 lần so với cùng kỳ); hơn 122,7 triệu hồ sơ đồng bộ trạng thái (tăng hơn 2 lần so với cùng kỳ); hơn 4,1 triệu hồ sơ trực tuyến thực hiện từ Cổng Dịch vụ công quốc gia (tăng hơn 3 lần so với cùng kỳ).

- Ghi nhận, cảnh báo và hướng dẫn xử lý 6.641 cuộc tấn công mạng gây ra sự cố vào các hệ thống thông tin tại Việt Nam, tăng 37,92% so với cùng kỳ năm 2021 và tăng 35,14% so với đầu năm 2022.

Kinh tế số, xã hội số cũng đã ghi nhận các số liệu phát triển tích cực, cụ thể như tỷ trọng đóng góp của kinh tế số trong GDP tiếp tục tăng; nhiều doanh nghiệp tích cực chuyển đổi số. Tỷ trọng giá trị tăng thêm của kinh tế số trong GDP đến hết 6 tháng đầu năm ước tính là 10,41%. Tỷ trong này năm 2021 ước tính là 9,6%. Mục tiêu đặt ra đến năm 2025 là 20%. Số lượng doanh nghiệp công nghệ số ước đạt 67.300 doanh nghiệp, tăng gần 3.500 doanh nghiệp so với tháng 12/2021, đạt tỉ lệ 0,69 doanh nghiệp trên 1.000 dân.

- Có **~ 200 triệu** lượt tải mới các ứng dụng di động (riêng tháng **6/2022**) đưa Việt Nam xếp hạng thứ **7** toàn cầu về tổng số lượt tải mới.

- Có hơn **100 triệu** lượt người dùng hằng tháng trên tất cả các nền tảng số di động Việt Nam.

- Có **8** nền tảng số Việt Nam với trên **10 triệu** người dùng thường xuyên hằng tháng.

- Khoảng **1,7** giờ là số giờ bình quân mỗi người dùng thường xuyên hằng tháng (trong tháng 6) để sử dụng các nền tảng số di động Việt Nam.

- **8,47%** là tỷ lệ tăng so với cùng kỳ năm trước về số lượng các nền tảng số Việt Nam có phát sinh người dùng thường xuyên hằng tháng.

- Có hơn **2,9 triệu** lượt người dùng trong 06 tháng đầu năm 2022 trên nền tảng "Thanh niên Việt Nam"

Cụ thể hơn, bảng số liệu dưới đây minh chứng sự tăng trưởng vượt bậc của việc sử dụng các nền tảng số, nền tảng di động tại Việt Nam.

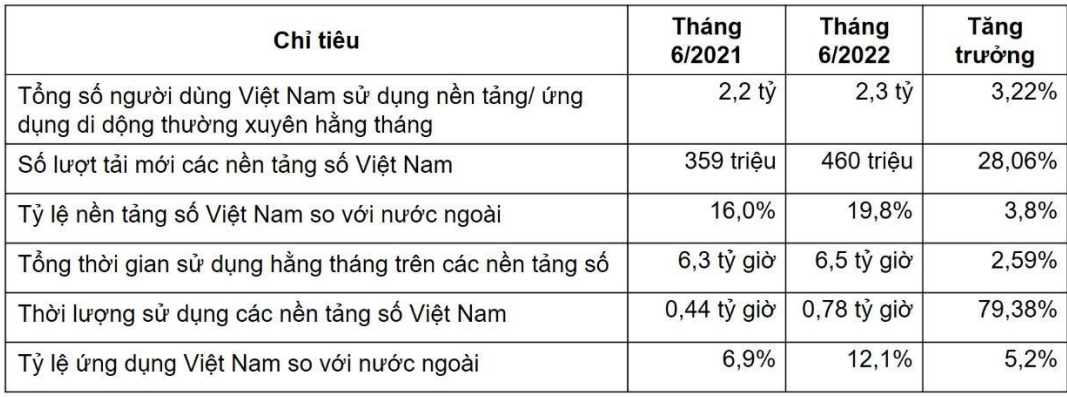

Tuy nhiên bên cạnh đó thì vẫn có nhiều tồn tại là rào cản cho sự phát triển xã hội số tại Việt Nam:

- Các nền tảng xuyên biên giới vẫn **chiếm thị phần đáng kể** về số lượng người dùng thường xuyên ở hầu hết các ngành, lĩnh vực. Đặc biệt nhóm các nền tảng ảnh hưởng mạnh đến xã hội số như mạng xã hội, nền tảng giải trí, tin tức, mua sắm, thanh toán thì "*thói quen*" và "*xu hướng*" là sự ảnh hưởng bao chùm đến thói quen sử dụng của người Việt.

- Trạng thái bình thường mới ghi nhận **sự thay đổi** của người dùng và thời gian sử dụng với các nhóm nền tảng khác nhau. Nếu nhiều nhóm nền tảng như mua sắm, điện ảnh, họp trực tuyến ghi nhận sự sụt giảm về số lượng người dùng và thời lượng sử dụng thì một số nhóm nền tảng có sự tăng trưởng đáng kể (như nhóm nền tảng phục vụ du lịch, nền tảng phục vụ đi lại và các nền tảng phục vụ việc học ôn luyện kiến thức phổ thông)

- Kỹ năng số của người dân còn **chƣa cao**, người dân cũng **không thực sự quan tâm** đến các nền tảng có chứa tri thức trên không gian số. Khảo sát thực tế cho thấy các nền tảng số đọc sách, học thêm, học trực tuyến ít được quan tâm hơn nhóm các nền tảng như mạng xã hội, giải trí, mua sắm.

- Người dân **chƣa thực sự quan tâm** đến việc tự đảm bảo an toàn thông tin trên môi trường mạng. Vẫn luôn có nhiều vụ việc về các ứng dụng lừa đảo cũng như việc thiếu cách giác khi sử dụng các nền tảng xuyên biên giới mà không biết việc thông tin cá nhân bị thu thập và chuyển ra ngoài Việt Nam với nhiều mục đích sử dụng khác.

Mấu chốt sự thành công là "*thói quen*", chúng ta cần phổ cập **nhận thức đúng** và **thân thiện** cho người dân về tiện lợi, hiệu quả và sự tác động to lớn của thanh toán số đến chính cuộc sống của họ. Đây là bài học điển hình và thành công nhất mà bất cứ chính phủ và quốc gia nào cũng có thể áp dụng. Nhận thức, thói quen và thành công.

## <span id="page-20-1"></span><span id="page-20-0"></span>**6. Kỹ năng số cơ bản.**

#### *6.1. Tương tác với máy tính.*

#### *6.1.1.Máy tính là gì*

Ngày nay, máy tính có ở khắp mọi nơi, và chúng ta đang sử dụng chúng cho rất nhiều công việc. Có nhiều loại máy tính khác nhau đã ra đời và thay đổi cách sống của chúng ta. Được mệnh danh là "cỗ máy thông minh" của toàn nhân loại, máy tính đã trở thành công cụ đắc lực với mọi người dùng, từ học sinh/sinh viên cho đến nhân viên văn phòng, công nhân viên chức. Mặc dù khá phổ biến nhưng không phải ai cũng biết các thành cơ bản của máy tính, cũng như cách thức chúng vận hành. Máy tính hay máy vi tính là một thiết bị điện tử có khả năng điều khiển thông tin hoặc dữ liệu. Nhiệm vụ của máy tính là lưu trữ, truy xuất và xử lý dữ liệu. Khi sử dụng máy tính, người dùng có thể thực hiện nhiều công việc khác nhau như: [gửi Email,](https://tino.org/vi/cach-gui-email-marketing/) nhập tài liệu, truy cập trang web, chơi game,… Bên cạnh đó, bạn còn có thể sử dụng máy tính để: chỉnh sửa hoặc tạo bảng tính, bản trình bày hoặc [video.](https://tino.org/vi/phan-mem-tao-phu-de-cho-video/)

Kể từ khi ra đời, máy tính đã trở thành một phần không thể thiếu trong cuộc sống hằng ngày. Đóng vai trò như một công cụ phục vụ cho nhu cầu học tập, làm việc và giải trí, máy tính chính "cộng sự" hoàn hảo của con người.

Các bộ phận của máy tính Máy tính bao gồm nhiều linh kiện phần cứng. Mặc dù có nhiều loại máy tính khác nhau, nhưng tất cả chúng đều có một tổ hợp linh kiện phần cứng tương tự nhau. Mỗi phần cứng này giúp chúng ta sử dụng và tương tác với máy tính theo cách nào đó.

Các loại máy tính cá nhân Máy tính có nhiều hình dạng và kích thước khác nhau. Mỗi loại máy tính có các ưu nhược điểm riêng, phù hợp với các mục đích và hoàn cảnh sử dụng cụ thể.

#### <span id="page-21-0"></span>*6.1.2. Sử dụng máy tính*

## *a. Hệ điều hành là gì*

Hệ điều hành là phần mềm điều khiển máy tính. Nó điều phối các bộ phận phần cứng và phần mềm khác của máy tính, đảm bảo tất cả các linh kiện khác nhau cùng kết hợp để hoạt động. Có nhiều hệ điều hành do các công ty khác nhau trên thế giới cung cấp Mỗi hệ điều hành được thiết kế để làm việc trên các loại thiết bị cụ thể.

Ví dụ:

• Windows do Microsoft thiết kế. Windows là một tổ hợp hệ điều hành có thể chạy trên nhiều loại máy tính để bàn và máy tính xách tay khác nhau. Chúng ta sẽ sử dụng phiên bản Windows 10 của hệ điều hành này để thử nghiệm trong khóa học.

• MacOS do Apple thiết kế, chạy trên các máy tính Mac của Apple như MacBook.

• iOS do Apple thiết kế, chạy trên các thiết bị di động của Apple như iPhone, iPod và iPad.

• Android OS do Google thiết kế, chạy chủ yếu trên các thiết bị di động màn hình cảm ứng như điện thoại thông minh và máy tính bảng.

• Google Chrome OS do Google thiết kế, chạy trên các thiết bị Chromebook.

## *b. Vận hành Hệ điều hành Windows 10*

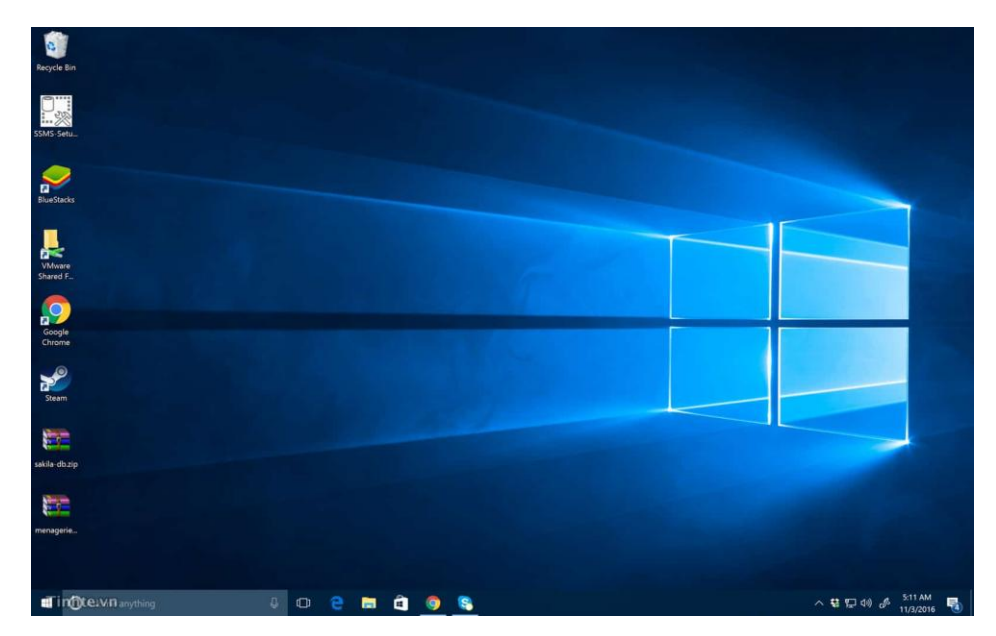

*Giao diện Win 10*

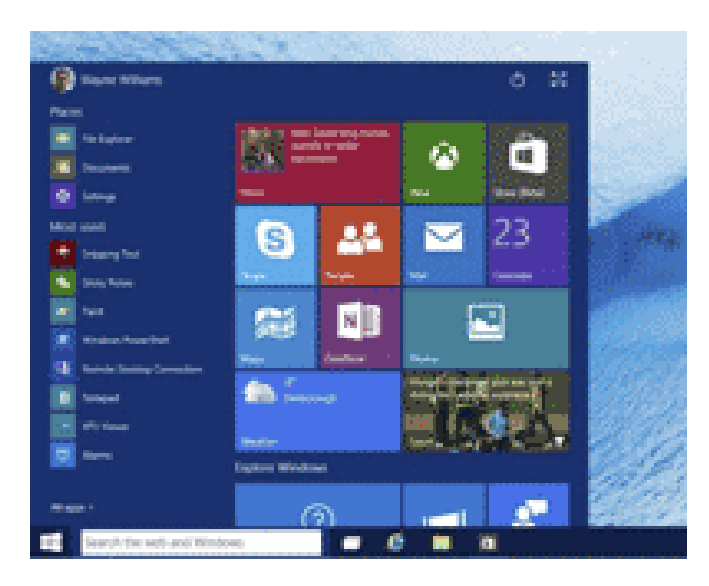

## **Sử dụng Start Menu trên Windows 10**

**- Hiểu đƣợc Start Menu mới.** Nút ấn huyền thoại đã quay trở lại trên Window 10. Các ứng dụng bạn mở thường xuyên, bản cập nhật mới cho chúng và có thể tìm tất cả các ứng dụng được cài đặt trên thiết bị của bạn.

**- Start menu với màn hình đầy đủ.** Di chuyển chuột tới góc trên bên phải và trình đơn bắt đầu có nút Resize ấn vào mở rộng menu màn hình đầy đủ, do đó bạn có thể dễ dàng xem tất cả các ứng dụng.

**- Đính các ứng dụng yêu thích của bạn vào menu start.** Trong danh sách ứng dụng của bạn, bạn có thể nhấn và giữ ứng dụng hoặc nhấp chuột phải và chọn Pin to Start.

**- Di chuyển các ứng dụng của bạn ra xung quanh.** Bạn có thể kéo các ứng dụng trong Start Menu và đặt chúng trong thư mục bằng cách lơ lửng cho đến khi một thanh chia xuất hiện.

**- Tìm kiếm nhanh.** Nhấp vào thanh start và sau đó nhập từ khóa tìm kiếm của bạn. Windows 10 tìm kiếm internet và máy tính của bạn cùng một lúc.

**- Chuyển đổi ngƣời dùng, đăng xuất hoặc tắt máy tính của bạn.** Các nút nguồn trên màn hình đã chuyển sang góc trên bên phải của trình đơn bắt đầu.

## **\* Hiển thị biểu tƣợng This PC, Network… trên Desktop**

Theo mặc định của Microsoft thì sau khi cài Windows 10 xong, trên màn hình Desktop sẽ chỉ xuất hiện duy nhất một biểu tượng thùng rác (Recycle Bin) ngoài màn hình Desktop.

Vậy làm thế nào để đưa các biểu tượng mà chúng ta vẫn thường dùng ra?

Ví dụ như biểu tượng *This PC (My Computer), Network, Control Panel, User's Files..* Bạn hãy làm theo hướng dẫn sau:

**+ Bƣớc 1:** Nhấn chuột phải vào màn hình Desktop => và chọn Presonalize

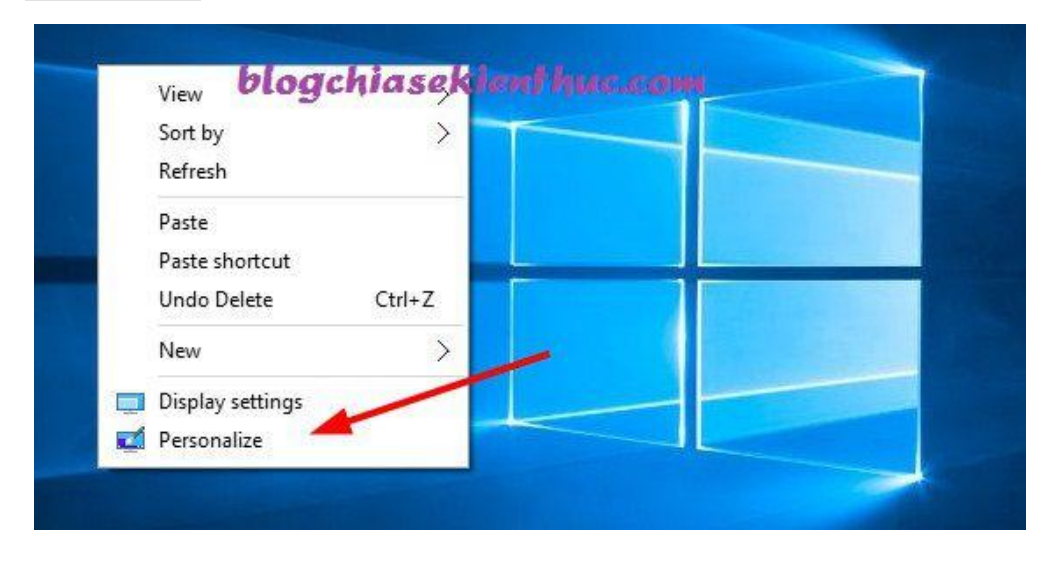

**+ Bƣớc 2:** Nhấn chọn Theme => tiếp theo bạn chọn Desktop icon settings để cài đặt

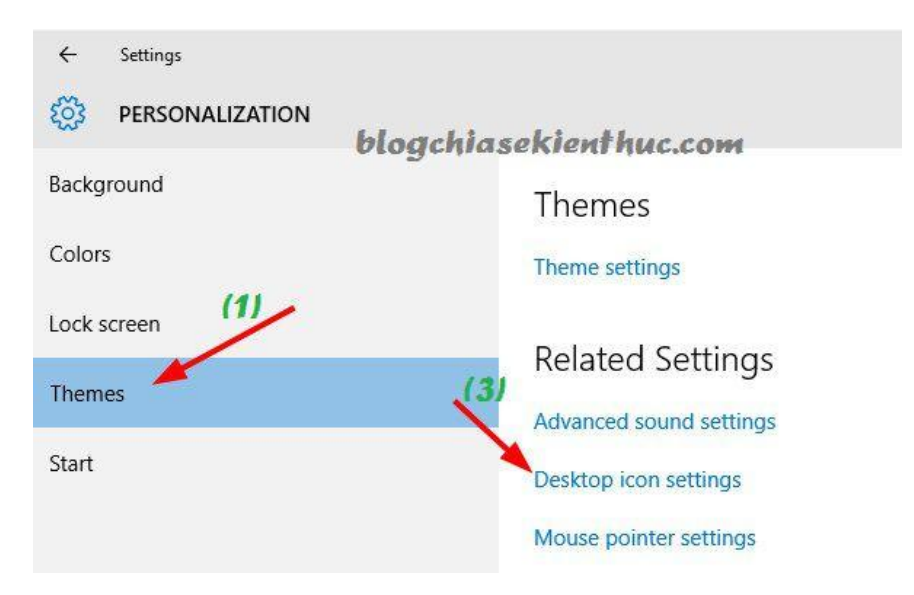

**+ Bƣớc 3:** Hộp thoại quen thuộc đã hiện ra, bây giờ bạn hãy tích vào ô kiểm của những icon mà bạn muốn đưa ra ngoài màn hình Desktop và nhấn  $\left| \text{app1y} \right| \gg$  và ok để thực hiện.

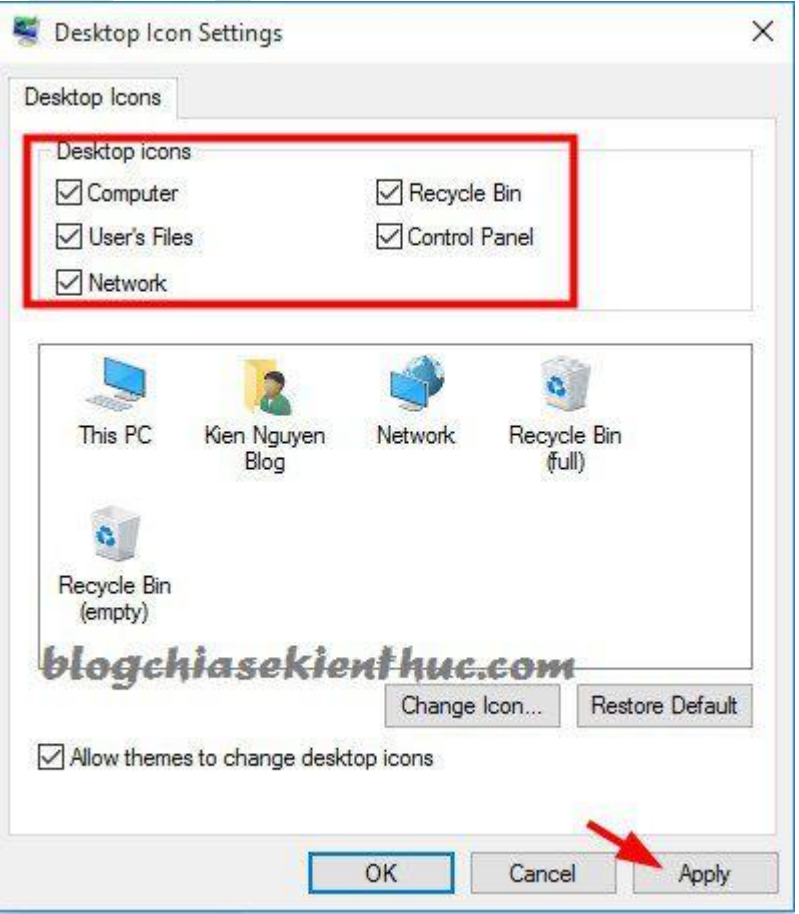

*c. Tổ chức tập tin và thư mục trong Windows 10*

Hệ điều hành được thiết kế để giúp chúng ta làm việc theo những cách chúng ta đã quen thuộc. Cũng giống như khi làm việc với văn bản giấy, chúng ta có thể tạo ra các tập tin và thư mục để lưu trữ thông tin trên máy tính.

Làm việc với các tập tin (File) và thư mục (Folder): Nêu đặc điểm, cách tạo mới, sao chép, di chuyển, đổi tên, xem dung lượng ….

## *d. Sử dụng chuột phải để truy cập vào các tính năng hệ thống*

Phần cứng và phần mềm máy tính cùng làm việc giúp chúng ta sử dụng máy tính một cách hiệu quả. Một ví dụ về việc này là chuột và hệ điều hành. Chúng ta sử dụng nút bấm bên trái của chuột để thực hiện hầu hết các thao tác trên máy tính. Nút bấm chuột phải có các chức năng hữu ích giúp chúng ta truy cập các tính năng khác của phần mềm.

## *e. Làm việc với các cửa sổ*

Khi bạn sử dụng một hệ điều hành, bạn sẽ thường xuyên làm nhiều việc khác nhau cùng một lúc. Hệ điều hành tổ chức nhiều hoạt động khác nhau trong các khung giao diện khác nhau, gọi là các "cửa sổ" (window).

#### *f. Cá nhân hoá màn hình desktop*

Có nhiều tính năng và cài đặt mà bạn có thể tùy chỉnh trong hệ điều hành của mình tùy thuộc vào sở thích của bản thân. Các tùy chỉnh này giúp bạn dễ dàng thực hiện các thao tác trên máy tính của mình.

#### *g. Sử dụng trợ lý ảo - Cortana*

Trợ lý ảo là dịch vụ số giúp bạn thực hiện các thao tác trên máy tính, như cài đặt nhắc nhở, kiểm tra thời tiết và tìm kiếm trên web. Các trợ lý ảo được tích hợp trong hệ điều hành của nhiều thiết bị hiện đại. Một số trợ lý ảo phổ biến nhất là Microsoft Cortana, Apple Siri và Google Assistant. Các trợ lý ảo sử dụng trí tuệ nhân tạo để tìm hiểu thêm về bạn, vì vậy bạn càng sử dụng nhiều, chúng càng trở nên hữu ích hơn. Bạn có thể sử dụng các trợ lý ảo này trên máy tính để bàn, máy tính xách tay, máy tính bảng, điện thoại thông minh, hoặc các thiết bị được hỗ trợ khác như loa thông minh. Để việc tương

tác trở nên dễ dàng hơn, bạn có thể thường xuyên ra lệnh bằng giọng nói cho trợ lý ảo của mình.

## *6.1.3. Ứng dụng là gì*

<span id="page-26-0"></span>Ứng dụng là chương trình phần mềm giúp chúng ta làm việc trên máy tính. Mỗi ứng dụng được phát triển để giúp bạn làm việc trên máy tính – như thực hiện tính toán, chỉnh sửa ảnh hoặc gửi tin nhắn. Có nhiều ứng dụng để bạn lựa chọn sử dụng với các mục đích khác nhau.

#### *a. Làm việc với các ứng dụng*

Ứng dụng là chương trình phần mềm chúng ta có thể sử dụng để làm việc trên máy tính. Hàng ngày, nhiều ứng dụng được phát triển để giải quyết các vấn đề mới trên thế giới. Trong học phần này, bạn sẽ tìm hiểu thêm về ứng dụng, các loại ứng dụng bạn có thể sử dụng và cách làm việc với các ứng dụng trên máy tính.

Chọn ứng dụng phù hợp với nhu cầu của bạn là một kỹ năng bạn có thể phát triển khi bạn đã biết được nhiều loại ứng dụng hiện hành và cách sử dụng chúng.

Hầu hết thời gian sử dụng máy tính, ban sẽ làm việc với các ứng dụng. Mọi ứng dung đều có chung một số tính năng giúp bạn dễ dàng tìm hiểu cách sử dụng các ứng dụng mới.

## *b. Làm việc với các thiết bị được kết nối*

Trong học phần này, bạn sẽ tìm hiểu cách sử dụng các thiết bị ngoại vi, thiết bị lưu trữ di động và thiết bị Bluetooth.

Máy tính được lắp ráp với những phần cứng cần thiết để vận hành ở mức độ cơ bản. Tuy nhiên, sẽ có những lúc bạn muốn bổ sung thêm chức năng cho máy tính bằng việc kết nối nó với một thiết bị bên ngoài. Các loại thiết bị này được gọi là thiết bị ngoại vi. Chúng giúp cho máy tính của bạn có thêm chức năng bằng cách cung cấp thêm các chức năng đầu vào và/hoặc đầu ra. Một ví dụ về thiết bị đầu vào là bàn phím, cho phép người dùng nhập thông tin, hoặc máy quét (scanner) cho phép người dùng scan ảnh vào máy tính. Một ví dụ về thiết bị đầu ra là loa giúp phát âm thanh từ máy tính đến người dùng, hoặc một màn hình giúp hiển thị thông tin đến người dùng.

## *\* Các thiết bị lưu trữ di động*

Đôi khi bạn cần tăng cường khả năng lưu trữ của máy tính. Bạn có thể kết nối các thiết bị lưu trữ di động như USB và ổ cứng ngoài với máy tính của mình để tăng thêm dung lượng lưu trữ. Các thiết bị này cũng giúp bạn dễ dàng chuyển tập tin từ thiết bị này sang thiết bị khác.

## *\* Các thiết bị Bluetooth*

Với công nghệ hiện đại, chúng ta có thể kết nối các thiết bị ngoại vi với máy tính mà không cần sử dụng dây cáp. Bluetooth là một công nghệ không dây giúp chúng ta thực hiện được việc này. Nếu một thiết bị có Bluetooth, bạn có thể kết nối nó với một máy tính có kết nối Bluetooth một cách đơn giản. Sử dụng Bluetooth bạn có thể kết nối tai nghe không dây với máy tính và nghe nhạc mà không cần cắm bất kỳ thiết bị nào vào máy tính, hoặc kết nối một bàn phím với máy tính của bạn mà không cần dây cáp. Bạn thậm chí có thể kết nối cả hai thiết bị qua Bluetooth cùng lúc. Nhiều máy tính xách tay và máy tính bảng có tích hợp Bluetooth. Nếu bạn đang sử dụng một máy tính không có kết nối Bluetooth, bạn có thể cắm một bộ chuyển đổi USB Bluetooth rời vào cổng USB để kích hoạt Bluetooth.

## <span id="page-27-0"></span>*6.2. Truy cập thông tin trực tuyến.*

*6.2.1. Kết nối*

## *a. Internet là gì?*

"Internet là một mạng lưới hàng triệu máy tính trên khắp thế giới được kết nối với nhau qua đường dây điện thoại, vệ tinh và cáp. Internet cung cấp cho mọi người quyền truy cập vào một loạt các thông tin và dịch vụ mà nó đang ngày càng phát triển. Internet được dành cho tất cả mọi người. Không có nhiều sự hạn chế về việc ai có thể sử dụng nó. Để sử dụng, người dùng chỉ cần một máy tính, điện thoại di động hoặc máy tính bảng và kết nối dữ liệu."

Internet nổi lên như một phương tiện truyền thông công cộng vào những năm 1990 và đã trở thành một cơn sốt

Internet sẽ giúp chúng ta làm được nhiều việc. Ví dụ:

- o Gửi tin nhắn hoặc nói chuyện với bạn bè, gia đình…
- o Xem video, nghe nhạc
- o Mua và bán, chuyển tiền.

o Tìm thông tin nhiều chủ đề như tin tức, thời tiết, giải trí, thể thao…

- o Tìm kiếm một công việc,
- o Tư vấn sức khỏe
- o Học một kỹ năng mới

Tóm lại: Internet kết nối mọi người trên khắp thế giới với nhau thông qua một mạng máy tính và thiết bị khổng lồ trên toàn cầu. Với internet, bạn có thể giao tiếp với mọi người trên khắp thế giới, cũng như truy cập và chia sẻ thông tin.Internet giúp ích cho chúng ta nhiều thứ, từ giao tiếp, học tập, đến giải trí.

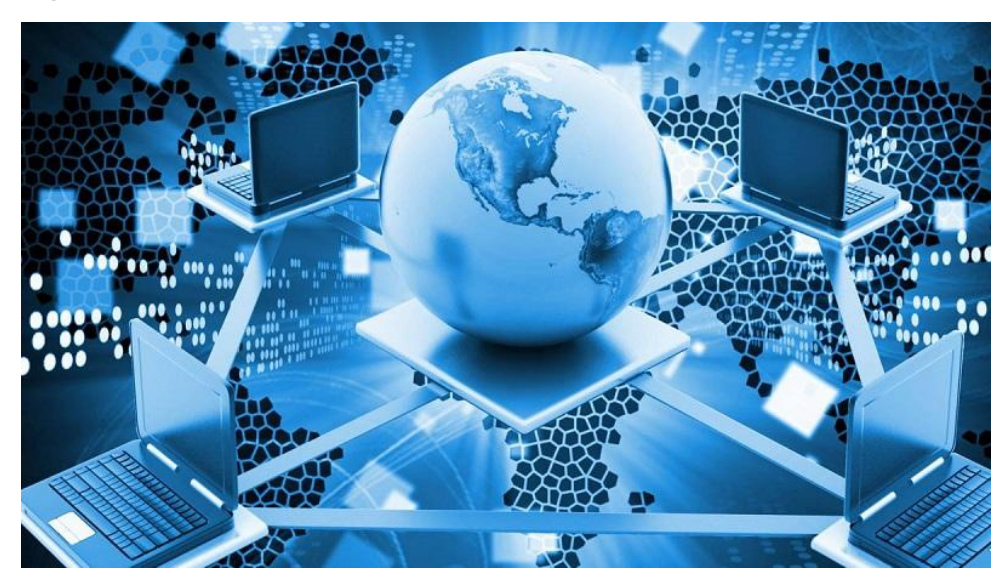

## *b. Kết nối internet*

Để truy cập thông tin và liên lạc với những người khác bằng internet, trước tiên bạn cần kết nối với internet, hoặc "lên mạng". Có nhiều cách để kết nối internet, bao gồm cả kết nối không dây và có dây.

## *c. Kết nối với mạng không dây*

Bạn có thể thường xuyên cần kết nối thiết bị di động với internet khi đang di chuyển hoặc ở một địa điểm tạm thời. Bạn có thể kết nối internet không dây bằng Wi-Fi.

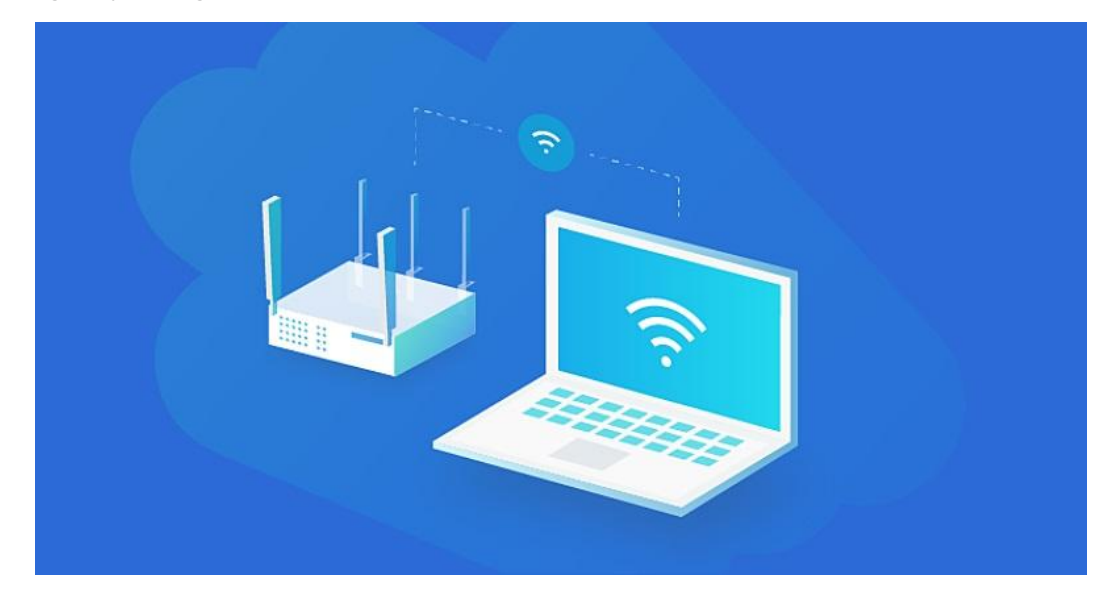

### **Sự khác biệt giữa WiFi và Internet**

#### **Khái niệm**

WiFi là công nghệ mạng không dây cho phép smartphone, máy tính, laptop và các thiết bị khác có tích hợp WiFi kết nối với Internet. Hầu hết các thiết bị hiện nay đều hỗ trợ WiFi để có thể truy cập Internet không giới hạn và chia sẻ tài nguyên mạng.

Internet giống như một ngôn ngữ, một phương tiện tự duy trì kết nối hàng triệu máy tính trên toàn cầu bằng cách sử dụng cáp, đường dây điện thoại, vệ tinh hoặc kết nối không dây. Internet giống như một mạng lưới các mạng, một hệ thống liên kết với nhau tạo điều kiện thuận lợi cho việc chia sẻ thông tin trên Internet.

#### **Công nghệ**

WiFi là công nghệ mạng không dây tiêu chuẩn sử dụng sóng vô tuyến để gửi và nhận tín hiệu từ các thiết bị lân cận để cung cấp truy cập Internet. Đây là một giao thức mạng cho phép các thiết bị giao tiếp không dây. Thuật ngữ WiFi thường được sử dụng đồng nghĩa với thuật ngữ "không dây" nhưng theo nghĩa rộng hơn nhiều.

Mặt khác, Internet là một mạng viễn thông, giống như một cơ sở hạ tầng mạng sử dụng bộ giao thức (TCP/IP) để kết nối các thiết bị trên toàn cầu. Internet cho phép bạn truy cập dữ liệu hoặc thông tin từ các máy tính khác trên toàn thế giới bằng giao thức TCP/IP, trong khi WiFi chỉ là một phương tiện cho phép bạn truy cập Internet.

#### **Hoạt động**

WiFi sử dụng sóng tần số vô tuyến để gửi và nhận thông tin qua mạng giống như smartphone nhưng phần quan trọng nhất là điểm truy cập. Điểm truy cập là một vị trí thực tế nơi mọi người có thể sử dụng WiFi. Các thiết bị phải được trang bị bộ điều hợp mạng không dây để kết nối WiFi.

Thông tin được truyền qua Internet bằng cách sử dụng một tập hợp các quy tắc xác định trước do bộ TCP/IP điều chỉnh. Các giao thức này cung cấp một ngôn ngữ chung mà cả hai thiết bị có thể dễ dàng hiểu và sử dụng nó để truyền dữ liệu.

### **Mối liên hệ giữa WiFi và Internet**

Bạn thể kết nối giữa các thiết bị với WiFi và router (bộ định tuyến) mà không cần Internet. Ví dụ: Máy in có WiFi tích hợp được kết nối với mạng WiFi có thể in mà không cần Internet. WiFi hoạt động giống như một router để truyền tín hiệu Internet đến thiết bị của bạn để các thiết bị có thể giao tiếp với nhau qua mạng WiFi mà không cần Internet.

Tương tự như vậy, Internet không dựa vào WiFi để kết nối các máy tính trên toàn thế giới. Tuy nhiên, bạn có thể kết nối với WiFi nhưng không kết nối được với Internet. Internet kết nối hàng triệu máy tính trên toàn thế giới với một mạng thông qua World Wide Web, hoặc web.

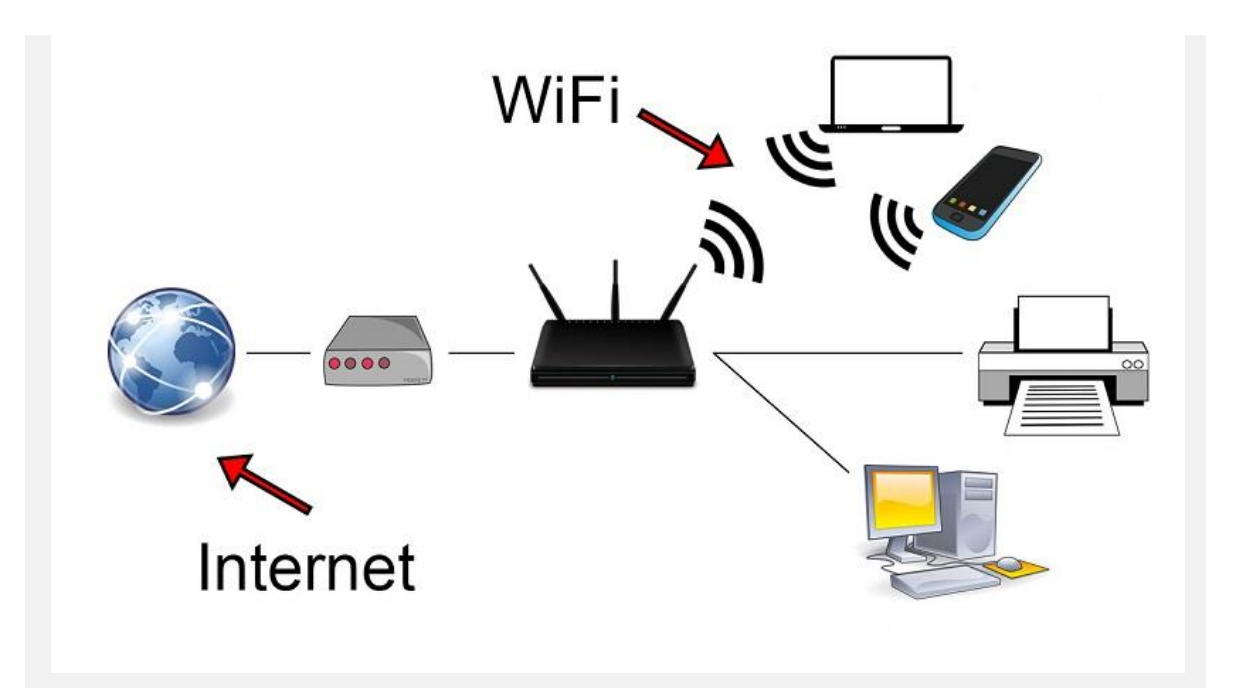

Tóm lại, Internet là một mạng liên kết của hàng triệu mạng máy tính trên khắp thế giới được kết nối qua cáp, vệ tinh, đường dây điện thoại hoặc kết nối không dây - tất cả đều giao tiếp bằng một ngôn ngữ chung duy nhất được gọi là bộ giao thức liên mạng.

WiFi là công nghệ mạng không dây sử dụng sóng vô tuyến để tạo điều kiện giao tiếp giữa các thiết bị lân cận trong một phạm vi nhất định. Đây là một cách để truy cập Internet từ smartphone, laptop, máy tính bảng hoặc bất kỳ thiết bị nào có bộ điều hợp không dây tích hợp sẵn.

#### *6.2.2. Duyệt web*

Một trong những ứng dụng phổ biến nhất của Internet là World Wide Web, còn được gọi là web. Nhiều người sử dụng các thuật ngữ internet và web để chỉ cùng một thứ, nhưng chúng khác nhau.

#### *a. World Wide Web*

Internet là mạng kết nối các thiết bị với nhau trên toàn thế giới. Kết nối này làm cho nhiều thứ trở thành hiện thực, và một trong số đó là web.

World Wide Web, được gọi là web, là một hệ thống cho phép chúng ta tìm kiếm thông tin, xuất bản nội dung và hoàn thành công việc bằng cách sử dung internet.

#### *b. Duyệt web*

Trình duyệt web là công cụ cho phép chúng ta truy cập và tương tác với nội dung trên web. Trình duyệt web là ứng dụng, nghĩa là bạn có thể cài đặt chúng trên máy tính hoặc điện thoại của mình.

Có nhiều trình duyệt web khác nhau trên thị trường để lựa chọn. Một số trình duyệt phổ biến nhất là Microsoft Edge, Google Chrome và Mozilla Firefox. Chúng ta sẽ sử dụng trình duyệt Microsoft Edge cho các bản demo trong khóa học này, nhưng bạn cũng có thể sử dụng các trình duyệt khác theo cách tương tự.

## *c. Mẹo mua sắm trực tuyến*

Có rất nhiều thứ chúng ta có thể làm trực tuyến, bao gồm các giao dịch thương mại điện tử. Web cho phép chúng ta mua hàng và thực hiện các giao dịch trực tuyến từ máy tính gần như ngay lập tức.

## *6.2.3. Tìm kiếm trên mạng*

Web được tạo thành từ một bộ sưu tập thông tin khổng lồ với hơn một tỷ trang web. Đó là khối lượng thông tin khổng lồ để xử lý!

Bạn thường sẽ cần tìm thông tin trực tuyến mà không biết trang web hoặc địa chỉ web cụ thể. Công cụ tìm kiếm giải quyết vấn đề này và cho phép bạn tìm kiếm thông qua các bộ sưu tập nội dung khổng lồ để tìm thấy những gì bạn cần.

### *a. Sử dụng một công cụ tìm kiếm*

Công cụ tìm kiếm là công cụ mạnh mẽ giúp bạn dễ dàng tìm kiếm thông tin trực tuyến. Các ứng dụng web này xem qua hàng triệu trang web trên mạng để tìm nội dung cụ thể cho bạn. Có sẵn nhiều công cụ tìm kiếm, nhưng bạn có thể sử dụng tất cả các công cụ tìm kiếm trên web theo cùng một cách.

## *b. Mẹo tìm kiếm*

Các công cụ tìm kiếm thông qua hàng triệu trang web và thường cung cấp cho bạn hàng ngàn kết quả phù hợp với tìm kiếm của bạn.

Có thể khó mà duyệt qua một số lượng lớn kết quả để tìm loại nội dung bạn đang tìm kiếm. Các công cụ tìm kiếm nỗ lực hết sức để cung cấp cho bạn các kết quả có vẻ hữu ích nhất đối với bạn, nhưng chúng không thể hoàn toàn dự đoán chính xác những gì bạn đang tìm kiếm.

Bạn có thể sử dụng một số kỹ thuật để giúp công cụ tìm kiếm cung cấp cho bạn các kết quả có liên quan, để bạn không lãng phí thời gian xem qua các trang web không khớp với những gì bạn đang tìm kiếm.

## *c. Đánh giá thông tin trực tuyến*

Khi bạn duyệt qua các kết quả tìm kiếm và nội dung trên web, điều quan trọng là phải biết các loại nội dung bạn có thể gặp.

Bất cứ ai cũng có thể tạo nội dung trên web, vì vậy bạn không thể cứ tin tưởng tất cả mọi thứ mình thấy.

Khi bạn điều hướng đến một trang web để tìm kiếm thông tin, bạn nên đánh giá kỹ tính chính xác và độ tin cậy của nội dung.

Thông tin là chính xác nếu bạn có thể xác minh rằng đó là sự thật. Thông tin là đáng tin cậy nếu bạn có thể tin tưởng vào nguồn xuất bản nội dung.

### *d. Đánh giá phương tiện truyền thông*

Có nhiều loại phương tiện truyền thông mà nhiều người trong chúng ta gặp hàng ngày.

Từ báo giấy, tạp chí đến các bài báo trên web, thông tin và thông điệp đều ở xung quanh chúng ta. Điều quan trọng là chúng ta học cách đánh giá các thông điệp này một cách cẩn thận trước khi xem thứ gì đó là chính xác.

# <span id="page-33-0"></span>*6.3. Giao tiếp trực tuyến.*

## *6.3.1. Giao tiếp bằng email*

Có nhiều cách để liên lạc với người khác qua internet. Một trong những cách phổ biến nhất để giao tiếp trực tuyến với người khác là sử dụng email hay thư điện tử.

## *a. Giới thiệu về email*

Email là một dịch vụ web cho phép bạn giao tiếp trực tuyến với bạn bè, gia đình và người khác. Email cho phép bạn gửi và nhận thư điện tử qua mạng internet.

#### *b. Đăng ký tài khoản email*

Để gửi và nhận email, trước hết bạn phải đăng ký một tài khoản email. Nhiều nhà cung cấp email cho phép bạn tạo một tài khoản miễn phí. Sau khi đăng ký, bạn sẽ có một hòm thư trực tuyến riêng tư để gửi và nhận email.

*Để tạo một tài khoản email, bạn cần:* 

Bước 1. Chon một nhà cung cấp: như Outlook, Gmail hoặc Yahoo. Ban có thể tạo một tài khoản với một nhà cung cấp dịch vụ email miễn phí.

**Bƣớc 2.** Tạo một địa chỉ email: Đây là địa chỉ người khác sẽ sử dụng để gửi mail cho bạn. Bạn có thể chọn một địa chỉ email của riêng mình, miễn là địa chỉ đó chưa được người khác đăng ký. Thường thì ban nên sử dụng chính tên mình làm địa chỉ email để người khác biết họ đang gửi thư cho ai.

**Bƣớc 3.** Tạo một tài khoản: Bạn sẽ được yêu cầu cung cấp thông tin cá nhân cơ bản. Đồng thời, bạn cũng tạo một mật khẩu để không ai có thể truy cập vào hòm thư của bạn.

**Bƣớc 4.** Đăng nhập: Tài khoản email của bạn là một hòm thư cá nhân chỉ bạn mới có thể truy cập được. Bạn cần nhớ mật khẩu của mình và đăng nhập khi bạn muốn đọc và gửi thư.

Các bước tạo tài khoản email gần như giống nhau dù bạn chọn nhà cung cấp dịch vụ email nào.

## *c. Các thông tin cơ bản về email*

Khi đã tạo được một tài khoản với một nhà cung cấp email và đã có một địa chỉ email, giờ bạn đã có thể giao tiếp bằng email. Đơn giản bạn chỉ cần đăng nhập vào tài khoản để truy cập vào hòm thư của mình, sau đó gửi và nhận email. Bạn có thể truy cập email của mình qua điện thoại hoặc máy tính, miễn là có kết nối internet.

Không quan trọng bạn đang sử dụng nhà cung cấp email nào, hầu hết các ứng dụng email ngày nay có nhiều tính năng chung. Các tính năng năng này trông có thể hơi khác nhau tùy thuộc vào nhà cung cấp bạn sử dụng, dù như vậy bạn vẫn sẽ sử dụng email theo cách tương tự nhau.

#### *d. Soạn và gửi email*

Sử dụng email để liên lạc với ai đó là một cách giao tiếp nhanh và đơn giản. Bạn có thể viết và định dạng thư, bao gồm các loại nội dung như video hoặc hình ảnh, chọn người nhận email, và gửi thư đi ngay lập tức.

#### *e. Đọc và trả lời email*

Bất kỳ email nào bạn nhận được từ người khác đều hiển thị trong Hộp thư đến (Inbox). Từ hộp thư đến của mình, bạn có thể chọn một email để mở và đọc. Sau đó bạn có thể chọn trả lời người đã gửi email cho bạn, chuyển tiếp thư đó cho một người khác, xóa thư và nhiều lưa chon khác.

## *6.3.2. Trò chuyệntrựctuyến*

Trong học phần này, bạn sẽ tìm hiểu cách giao tiếp với mọi người thông qua nhắn tin, gọi thoại và gọi video. Internet và web giúp chúng ta liên lạc được với người khác dù họ ở gần hay xa. Nhiều ứng dụng và dịch vụ giúp việc giao tiếp trực tuyến với người khác trở nên dễ dàng hơn như tin nhắn nhanh, gọi thoại và gọi video.

## *a. Giới thiệu về tin nhắnnhanh, gọi thoại và gọi video*

Có nhiều cách khác nhau để giữ liên lạc trực tuyến với bạn bè, gia đình và người khác. Bạn có thể sử dụng nhiều công cụ khác nhau trong các tình huống khác nhau. Ví dụ, email thường được sử dụng trong môi trường công việc, trang trọng, như với đối tác thương mại hoặc giáo sư của bạn.

Có nhiều công cụ hữu ích khác. Tin nhắn nhanh là cách để trò chuyện với ai đó trong thời gian thực, như thể bạn đang trong một cuộc hội thoại trực tiếp. Gọi thoại trực tuyến (VOIP) cho phép bạn thực hiện các cuộc gọi trực tuyến cho người khác hoặc các số điện thoại khác mà không cần phải sử dụng điện thoại bàn hoặc di động. Đối với gọi video, bạn có thể sử dụng webcam để nhìn thấy người mà bạn đang trò chuyện cùng trên màn hình.

## *b. Đăng nhập và đăng xuất Skype*

Để sử dụng Skype, trước tiên bạn phải đăng nhập vào tài khoản của mình. Skype cho Doanh nghiệp (Skype for Business) có sẵn đối với người dùng Office 365 với tài khoản doanh nghiệp, học tập và công việc. Với mục đích cá nhân, bạn có thể dùng ứng dụng Skype sẵn có miễn phí trong Office. Skype cũng có thể sử dụng trực tuyến. Trong bài học này, chúng ta sẽ sử dụng ứng dụng Skype for Business làm mẫu, nhưng bạn có thể sử dụng Skype theo các cách tương tự để gửi tin nhắn nhanh và thực hiện các cuộc gọi thoại và video trực tuyến.

#### *c. Thêm địa chỉ liên hệ trong Skype*

Bạn không thể thực sự giao tiếp trực tuyến nếu không có người để giao tiếp. Sau khi tạo tài khoản Skype, hãy thêm địa chỉ liên hệ để kết nối với những người bạn muốn giao tiếp trực tuyến.

#### *d. Cài đặt âm thanh và video trong Skype*

Trước khi sử dụng Skype hoặc Skype for Business để thực hiện cuộc gọi, bạn nên đảm bảo âm thanh và video được cài đặt đúng cách để người khác có thể nghe thấy hoặc nhìn thấy bạn.

## *e. Thay đổi trạng thái và gửi tin nhắn nhanh trên Skype*

Sử dụng các dịch vụ giao tiếp như Skype và Skype for Business giúp việc giữ liên lạc với người khác trở nên nhanh và dễ dàng. Với các loại dịch vụ này, bạn có thể kiểm tra trạng thái những người liên hệ của mình hoặc các dấu hiệu để biết họ đang trực tuyến hay không. Khi ai đó đang trực tuyến, bạn có thể nhanh chóng gửi tin nhắn nhanh và trò chuyện trực tuyến.

### *f. Gọi điện trên Skype*

Bạn có thể sử dụng các dịch vụ giao tiếp trực tuyến như Skype và Skype for Business để thực hiện các cuộc gọi thoại và gọi video khi có mạng internet. Skype cho phép bạn gọi cho ai đó thông qua số điện thoại hoặc địa chỉ liên hệ của họ trong danh bạ Skype.

### <span id="page-37-0"></span>*6.4. Tham gia mạng xã hội.*

### *6.4.1. Bảo mật và an toàn trực tuyến*

Một số rủi ro an toàn có thể ảnh hưởng đến bạn khi sử dụng internet, cũng như các mẹo để giữ an toàn và bí mật thông tin của bạn trên mạng.

## *a. Bảo vệ bạn khỏi lừa đảo trực tuyến*

Mặc dù có nhiều điều tích cực chúng ta có thể làm trên mạng, ta cần luôn luôn cảnh giác với các rủi ro an toàn. Có rất nhiều trò gian lận mà những "kẻ săn mồi" sử dụng để truy cập thông tin trực tuyến của mọi người. Bạn nên lưu ý về những trò gian lận này để cố gắng tránh chúng. Lừa đảo trực tuyến là một hình thức gian lận trực tuyến phổ biến mà bạn nên biết.

## *b. Giao tiếp trên mạng một cách an toàn*

Internet cho phép chúng ta giao tiếp với người khác theo những cách thức mới. Tuy nhiên, việc giao tiếp trên mạng không phải lúc nào cũng an toàn. Không phải lúc nào bạn cũng biết chắc chắn mình đang nói chuyện với ai khi bạn truy cập internet, vì vậy bạn phải cẩn thận để giữ an toàn.

## *c. Tạo mật khẩu mạnh*

Một yếu tố quan trọng của việc giữ an toàn và bí mật thông tin của bạn trên mạng là bảo vệ thông tin, tài khoản và máy tính của bạn bằng mật khẩu mạnh.

### *d. Hãy thông minh khi bạn chia sẻ*

Khi chúng ta lên mạng, ta thường làm nhiều điều đe dọa đến sự an toàn của mình mà không suy nghĩ nhiều về nó. Điều quan trọng là phải suy nghĩ kỹ về những gì bạn chia sẻ trực tuyến và giữ an toàn cho bản thân.

## *e. Dấu chân kỹ thuật số của bạn*

Có rất nhiều thứ chúng ta có thể làm trên mạng, từ duyệt web, chia sẻ cập nhật trên mạng xã hội, đến mua hàng trực tuyến. Bạn nên nhớ rằng mọi thứ bạn làm trên mạng đều trở thành một phần của lịch sử trực tuyến hoặc dấu chân kỹ thuật số của bạn. Bạn nên suy nghĩ về dấu chân kỹ thuật số của bạn khi bạn chia sẻ thông tin hoặc thực hiện mọi việc trên mạng, vì những việc xảy ra trên mạng rất khó xóa.

## *6.4.2. Văn minh trực tuyến*

Chúng ta sẽ tìm hiểu thêm về quyền và cách tốt nhất để sử dụng thông tin trên mạng, bắt nạt trên mạng.

Chúng ta có thể sử dụng internet để truy cập nhiều thông tin và liên lạc với người khác, nhưng chúng ta cũng phải đảm bảo rằng ta cư xử như những công dân số có trách nhiệm.

#### *a. Sử dụng thông tin có trách nhiệm*

Mặc dù việc truy cập thông tin rất dễ dàng trong thế giới số, nhưng có một số quy tắc cần lưu ý khi bạn muốn sử dụng thông tin bạn tìm thấy trên mạng.

## *b. Bắt nạt trên mạng*

Internet cho phép chúng ta kết nối với những người dùng trực tuyến từ khắp nơi trên thế giới. Nhưng, không may là mọi người không phải lúc nào cũng đối xử tốt với nhau trên mạng.

Bắt nạt trên mạng là một loại bắt nạt diễn ra trên internet. Việc gửi tin nhắn có nội dung xấu hoặc lan truyền tin đồn tiêu cực về người khác có thể rất dễ dàng, nhưng điều này gây nguy hiểm cho đối tượng được nhắm đến.

## <span id="page-39-0"></span>*6.5. Tạo nội dung số.*

#### *6.5.1. Làm quen với Microsoft Office*

Microsoft Office là một gói các phần mềm giúp bạn hoàn thành các công việc hàng ngày trên máy tính của mình một cách hiệu quả. Trong học phần này, bạn sẽ được làm quen với Microsoft Office và học cách làm thế nào để sử dụng nó một cách hiệu quả trong công việc hàng ngày cũng như trong các hoạt động cá nhân.

#### *a. Tại sao lại là Office?*

- Sứ mệnh của Microsoft là đem đến sức mạnh cho mỗi cá nhân và tổ chức trên hành tinh này để gặt hái nhiều thành công hơn. Microsoft Office được tạo ra để giúp con người làm việc với năng suất cao hơn và đạt được nhiều hơn mỗi ngày. Microsoft Office bao gồm các ứng dụng như Word dùng để xử lý văn bản, Excel cho các bảng tính, PowerPoint cho các bài thuyết trình, Outlook cho thư điện tử, v.v

- Đây chính là các ứng dụng mà bạn biết và say mê: Word, Excel, PowerPoint, Outlook, OneNote, OneDrive – trên máy tính của bạn, cùng với Publisher and Access. Tất cả mọi thứ bạn cần cho gia đình, học tập và công việc.

#### *b. Office 365 và Office 2016*

Office Online Office Online đem đến cho bạn giải pháp làm việc linh hoạt ở bất kỳ đâu, bất kỳ lúc nào, và trên bất kỳ thiết bị nào bạn có. Với Office Online, bạn có thể truy cập vào các ứng dụng Office trực tuyến miễn phí.

### *6.5.2. Làm việc với tài liệu Word*

Microsoft Word là một ứng dụng Office cho phép bạn tạo và làm việc với các tài liệu. Với Microsoft Word, bạn có thể hoàn thành các công việc hàng ngày và có thể biểu đạt những ý tưởng của mình theo cách chuyên nghiệp.

## *a. Giới thiệu về Microsoft Word*

Microsoft Word là một ứng dụng xử lý văn bản. Các tính năng của Word có thể giúp bạn tạo ra các tài liệu dạng văn bản như thư, đơn xin việc, bài báo nghiên cứu, v.v... Sau đó, bạn có thể lưu, in, gửi email hoặc chia sẻ tài liệu của mình theo nhiều cách khác nhau.

#### *b. Tạo một tài liệu*

Bước đầu tiên để làm việc với các tài liệu trong Microsoft Word là tạo một tài liệu. Bạn có thể bắt đầu với một tài liệu trống hoặc sử dụng một trong rất nhiều mẫu có sẵn trong Office để tạo ra các dạng tài liệu như hồ sơ xin việc, tờ rơi, v.v...

#### *c. Lưu một tài liệu*

Sau khi nhập văn bản và những nội dung khác vào tài liệu của mình, bạn sẽ cần phải lưu tài liệu để những thay đổi mà bạn đã tạo không bị mất. Khi lưu một tập tin, bạn phải đặt tên cho tập tin đó cũng như chọn nơi lưu tập tin. Bạn có thể lưu vào máy tính của mình, hoặc có thể sử dụng Word để lưu tài liệu vào OneDrive và truy cập trực tuyến cũng như truy cập từ những thiết bị khác.

#### *d. In một tài liệu*

Có những lúc bạn sẽ cần bản cứng của tài liệu mà bạn đã tạo trong Word. Bạn có thể in những tài liệu từ Word để có và chia sẻ những bản cứng đó.

#### *6.5.3. Định dạng và chỉnh sửa văn bản trong Word*

Microsoft Word, về cơ bản, là một chương trình xử lý văn bản, tức là nó được thiết kế để cho phép bạn tạo, chỉnh sửa và định dạng những tài liệu dạng văn bản.

#### *a. Nhập và định dạng văn bản*

Sau khi tạo tài liêu, bạn có thể bắt đầu nhập và định dạng văn bản để quyết định đoạn văn bản đó trông thế nào trên trang tài liệu của mình. Office bao gồm những tính năng cho phép bạn thay đổi phông chữ, màu chữ, cỡ chữ, và thậm chí áp dụng kiểu chữ như in đậm, in nghiêng và gạch chân văn bản.

## *b. Kiểm tra chính tả và ngữ pháp của văn bản.*

Để đảm bảo tài liệu của bạn có tính chuyên nghiệp, bạn nên luôn luôn kiểm tra chính tả và ngữ pháp của văn bản mình nhập. Microsoft Word làm cho việc đó trở nên dễ dàng.

## *c. Tìm và thay thế văn bản*

Tìm và thay thế cho phép bạn xác định vị trí của một từ hay cụm từ và thay thế nó bằng một từ hay cụm từ mới. Tính năng này có thể tiết kiệm rất nhiều thời gian cho bạn khi làm việc, đặc biệt là khi bạn làm việc với một tài liệu lớn.

#### *d. Nhập và định dạng danh sách*

Có một cách để sắp xếp và làm văn bản trở nên dễ đọc hơn, đó là sử dụng danh sách. Word có các tính năng giúp bạn tạo và định dạng danh sách.

## *6.5.4. Định dạng và chỉnh sửa các đối tượng trong Word*

Microsoft Word được thiết kế như một chương trình xử lý văn bản, nhưng không chỉ giới hạn trong văn bản. Bạn cũng có thể thêm những đối tượng như hình dạng, biểu đồ, ảnh và bảng biểu vào trong tài liệu Word của mình.

#### *a. Chèn hình dạng*

Có những lúc cách tốt nhất để diễn đạt ý tưởng của mình là vẽ nó ra. Bạn có thể sử dụng các hình dạng để minh họa trong tài liệu của mình và định dạng các đặc tính của chúng theo cách bạn muốn.

*Bí quyết*

• Để vẽ một hình vuông hoặc tròn, hãy nhấn và giữ phím Shift khi bạn kéo chuột.

• Để thay đổi kích thước hình dạng, kéo một trong những điểm điều khiển ở các góc hoặc các cạnh của hình đó.

• Để xoay hình dạng, kéo điểm xoay ở cạnh trên của hình.

• Để thay đổi những phần khác của hình dạng, kéo điểm điều khiển màu vàng.

• Để nhập văn bản vào hình dạng, chỉ việc nhấp chọn hình và nhập

## *b. Định dạng hình*

Hiện có rất nhiều cách để định dạng, chỉnh sửa ảnh trong văn bản tài liệu Word. Bạn có thể thay đổi kích thước hoặc hình dạng của ảnh để phù hợp hơn với tài liệu đang làm. Hoặc cũng có thể làm cho hình ảnh đẹp hơn nhờ chính những công cụ tăng cường hình ảnh mà Microsoft đã trang bị cho Word...

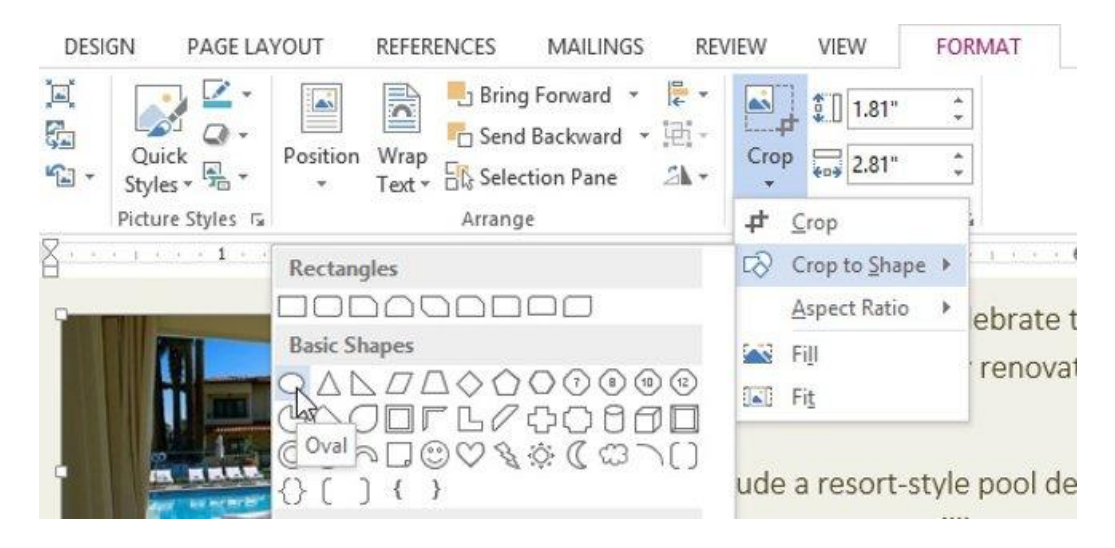

## *c. Chèn WordArt*

Với Microsoft Word, bạn có thể đưa một chút sáng tạo vào tài liệu của mình bằng cách sử dụng WordArt (chữ nghệ thuật). Tính năng này cho phép bạn chèn những hiệu ứng đặc biệt như đổ bóng hay viền khung cho văn bản của mình.

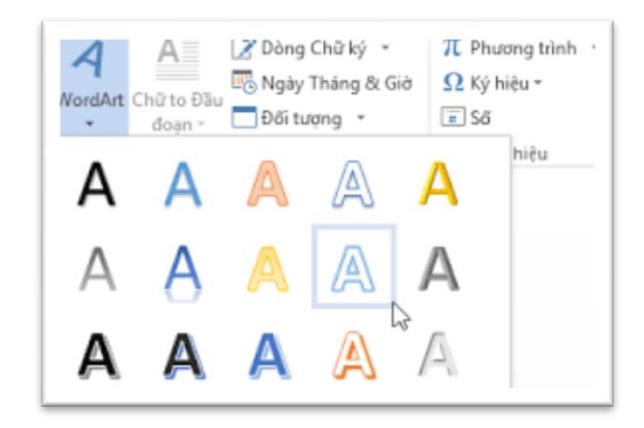

## *d. Chèn ảnh*

Đôi khi bạn cần chèn hình ảnh vào tài liệu của mình. Với Word, bạn có thể chèn ảnh từ máy tính hoặc từ web, cũng như thay đổi kích cỡ và vị trí theo ý mình.

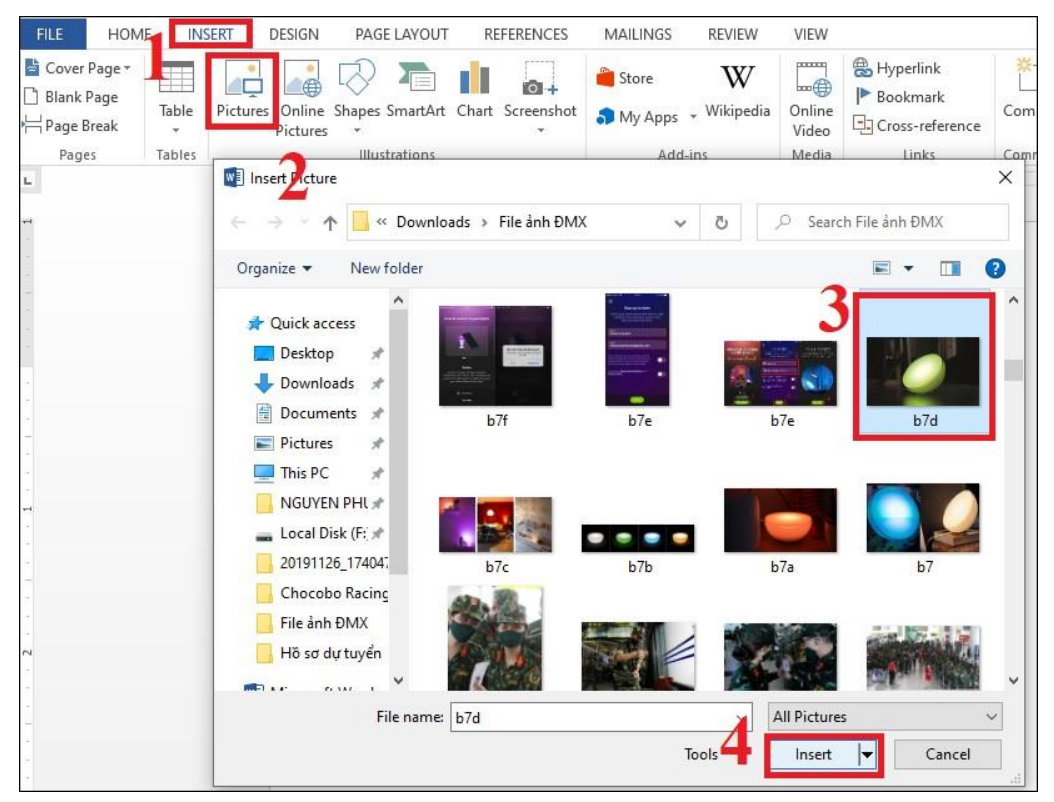

## *e. Chèn bảng*

Bảng biểu là một cách tuyệt vời để trình bày các thông tin theo một trật tự. Có nhiều cách để chèn bảng vào tài liệu trong Microsoft Word.

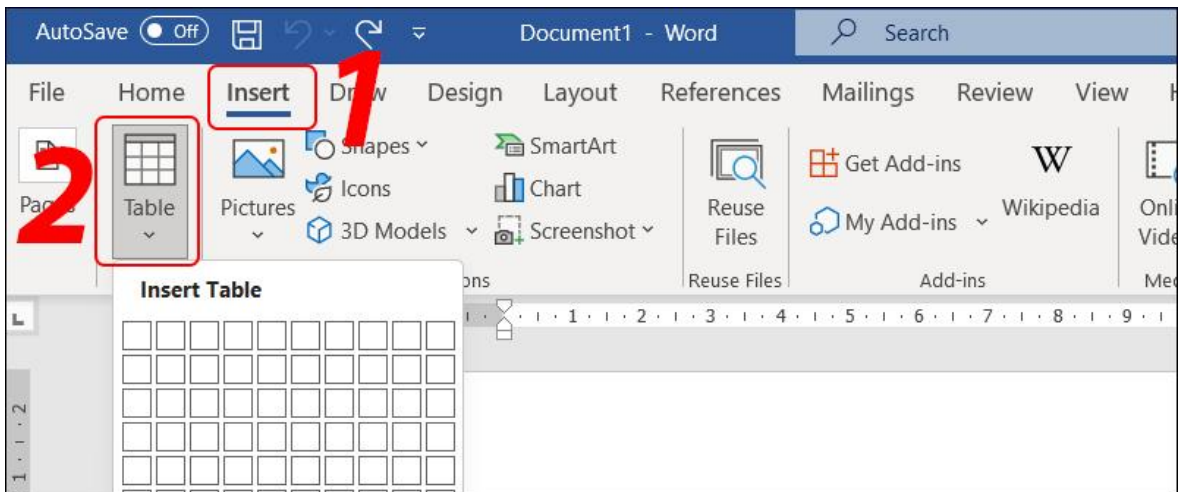

## *6.5.5. Khám phá những tính năng khác của Word*

Bạn có thể làm được rất nhiều thứ với Microsoft Word khi bạn đã biết cách nhập và chỉnh sửa văn bản, cũng như chèn và định dạng và đối tượng. Microsoft Word có còn nhiều tính năng khác giúp bạn tạo các nội dung số một cách dễ dàng.

## *a. Đánh số trang*

Với Microsoft Word, bạn có thể đánh số trang cho tài liệu của mình theo nhiều kiểu khác nhau.

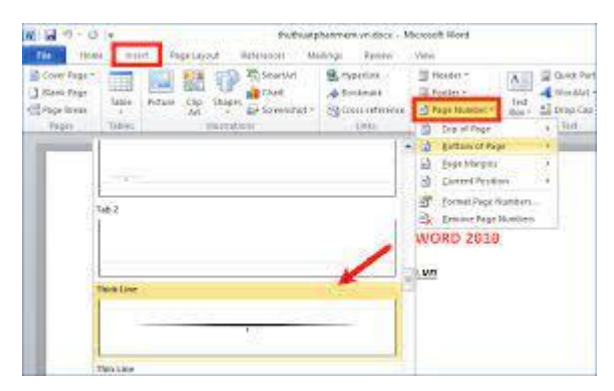

## *b. Áp dụng chủ đề cho tài liệu*

Bạn có thể áp dụng một chủ đề để định dạng nhanh toàn bộ tài liệu của mình theo một phong cách cụ thể. Có một rất nhiều chủ đề cho bạn lựa chọn trong Microsoft Word. Điều này giúp bạn tiết kiệm được nhiều thời gian vì không phải định dạng tài liệu theo cách thủ công.

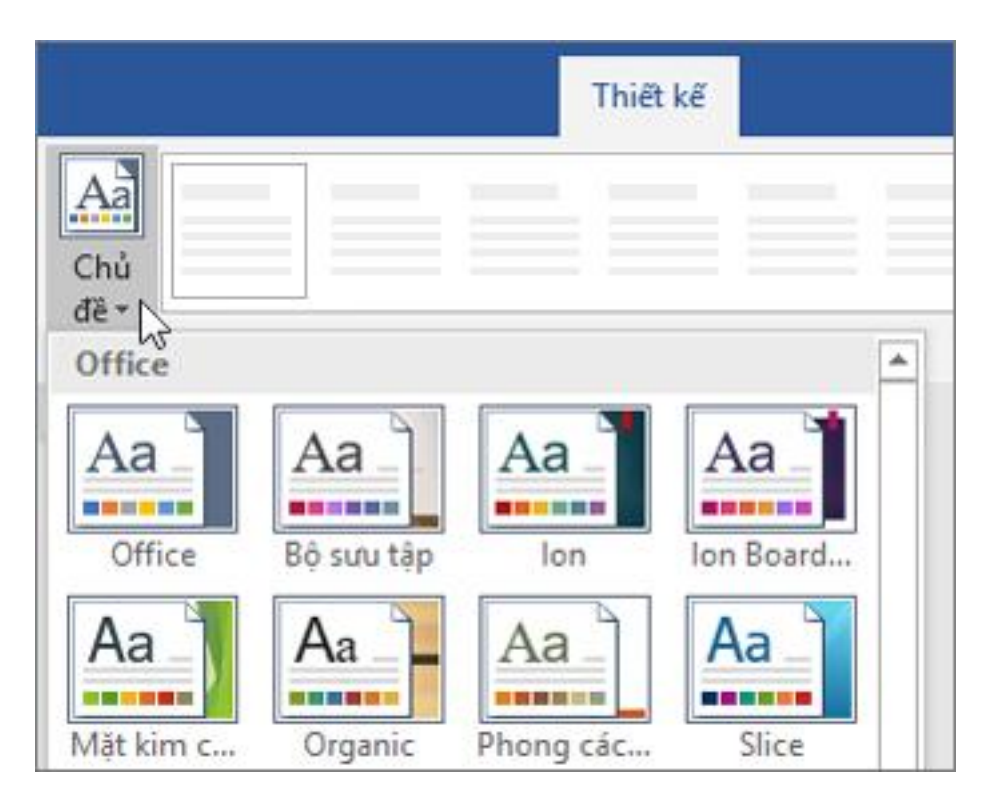

## *c. Sử dụng Word trên thiết bị di động*

Bên cạnh việc sử dụng Word trên máy tính để bàn hoặc máy tính xách tay, bạn còn có thể cài đặt ứng dụng dành cho thiết bị di động. Với Word trên thiết bị di động, bạn có thể truy cập và chỉnh sửa tài liệu của mình một cách hiệu quả như thường.

## *d. Sử dụng Tell Me để làm bất cứ điều gì trong Office*

Đôi khi bạn quên mất rằng mình cần tính năng nào để sử dụng trong Microsoft Word. Tính năng Tell Me (Nói cho tôi) giúp bạn hoàn thành mọi thứ nhanh hơn bằng cách hỗ trợ bạn tìm được tính năng mà mình cần.

## *e. Viết phương trình*

Phương trình được viết theo một công thức cụ thể khác với văn bản thông thường. Microsoft Word sẽ giúp bạn viết phương trình một cách dễ dàng.

## *6.5.6. Tạo và chỉnh sửa tập tin PDF trong Word*

Theo mặc định, khi bạn tạo một tài liệu trong Word, nó sẽ được lưu dưới dạng một tài liệu Word với đuôi .doc hay .docx. Tài liệu dạng văn bản cũng có thể lưu dưới dạng tập tin chỉ-xem (view-only) với định dạng PDF.

#### *a. Làm việc với tập tin PDF*

PDF là định dạng tập tin chỉ-xem (view-only). Điều đó có nghĩa là bạn không thể thay đổi nội dung một tập tin khi nó được lưu với định dạng PDF. Việc lưu một tài liệu dưới dạng PDF sau khi làm xong sẽ là một ý kiến hay vì bạn không phải lo lắng rằng chúng có thể bị người khác chỉnh sửa. Ngoài ra, tài liệu và tờ rơi cũng có thể lưu dưới dạng PDF vì chúng dễ dàng được chia sẻ với người khác và dễ in.

#### *b. Chỉnh sửa tập tin PDF*

Để chỉnh sửa một tập tin PDF, trước hết bạn cần chuyển nó thành tài liệu Word. Từ đó, bạn có thể chỉnh sửa tài liệu và lưu lại dưới dạng tập tin PDF mới.

### <span id="page-46-0"></span>*6.6. Công tác quản lý nội dung số.*

#### *6.6.1. Sử dụng dịch vụ lưu trữ đám mây OneDrive*

Nhờ vào internet, chúng ta có thể lưu trữ thông tin ở từ một thiết bị này và sử dụng thiết bị khác để truy cập thông tin đó, gần như tức thì. Điện toán đám mây là một tập hợp các dịch vụ phần mềm sử dụng internet tồn tại trên toàn thế giới thay vì chỉ trong một máy tính duy nhất.

Việc lưu trữ nội dung trên đám mây giúp cho việc truy cập thông tin của chúng ta trở nên dễ dàng hơn ở bất cứ đâu, thay vì lưu trữ ở một nơi, hoặc chỉ lưu trên máy tính của mình.

#### *a. Tại sao lại sử dụng dịch vụ đám mây?*

Dịch vụ đám mây, như Microsoft OneDrive, giúp bạn lưu trữ các tập tin của mình trên mạng, truy cập nó từ bất kỳ thiết bị nào, và chia sẻ nó với người khác.

## *b. Bắt đầu với OneDrive*

OneDrive giúp bạn lưu trữ và quản lý các tập tin của mình trên đám mây từ bất kỳ thiết bị nào.

#### *c. Đăng nhập hoặc tạo một tài khoản.*

Để bắt đầu sử dụng OneDrive và khám phá những tính năng của nó, bạn cần một tài khoản. Bạn có thể tạo một tài khoản miễn phí nếu chưa có.

#### *d. Quản lý tập tin trên OneDrive*

Trong OneDrive, có 3 vùng giúp bạn quan sát và làm việc với các tập tin của mình: bảng điều hướng, danh sách tập tin, và thanh công cụ. Khi đã quen thuộc với những vùng này, bạn sẽ có thể quản lý các tập tin của mình trên OneDrive.

#### *e. Cài đặt OneDrive trên điện thoại hoặc máy tính bảng*

Nếu bạn có khả năng truy cập vào các tập tin của mình trên điện thoại hoặc máy tính bảng, bạn sẽ có thể làm việc ở bất kỳ đâu bạn muốn.

## *f. Sử dụng ứng dụng OneDrive trên thiết bị di động*

Với ứng dụng OneDrive trên điện thoại hoặc máy tính bảng, bạn có thể truy cập vào tập tin của mình ở bất cứ nơi đâu.

#### *g. Tải lên tập tin và thư mục*

Khi bạn tải tập tin lên OneDrive, bạn có thể cập nhật và chia sẻ tập tin đó từ bất kỳ đâu một cách an toàn.

#### *h. Tạo tập tin và thư mục*

Ngoài việc tải các tập tin và thư mục có sẵn lên OneDrive, bạn cũng có thể tạo những tập tin và thư mục mới.

#### *k. Khôi phục những tập tin đã xóa*

Nếu bạn lỡ tay xoá mất tập tin, đừng lo. Với OneDrive, bạn có thể khôi phục lại tập tin bị xóa đó.

#### *l. Chia sẻ tập tin và thư mục*

Bạn có thể chia sẻ tập tin trên OneDrive của mình với người khác, kiểm soát việc ai có thể thấy hoặc chỉnh sửa chúng, và cùng làm việc trên tập tin đó.

#### *6.6.2. Cộng tác và chia sẻ tài liệu*

Với cách làm việc ngày nay, biết cách cộng tác cùng người khác bằng các công cụ số là điều rất tốt.

#### *a. Chia sẻ tài liệu*

Với Microsoft Word, bạn có thể chia sẻ tài liệu với người khác để họ có thể xem, chia sẻ bình luận hoặc cùng soạn thảo tài liệu với bạn.

#### *b. Cộng tác trên tài liệu Word*

Cộng tác trên tài liệu Word là một tính năng tuyệt vời của Microsoft Word. Khi bạn làm việc trên một tài liệu Word cùng người khác, bạn và người đó có thể cùng soạn thảo hoặc đóng góp nội dung cùng một lúc từ nhiều thiết bị khác nhau.

#### *c. Thêm chú thích*

Khi bạn làm việc trên một tài liệu Word cùng nhóm của mình, các bạn không cần phải gặp mặt để chia sẻ các lưu ý hay bình luận. Với Microsoft Word, bạn và nhóm của mình có thể thêm chú thích trực tiếp vào tài liệu cho mọi người cùng thấy.

### *d. Theo dõi thay đổi trong tài liệu Word*

Một phương án hay để thảo luận về những thay đổi trong một tài liệu là hiển thị tất cả những thay đổi đó. Sử dụng tính năng Theo dõi Thay đổi (Track Changes) của Word, bạn có thể thực hiện một số thay đổi cho một tài liệu và đồng đội của bạn sẽ có thể thấy được chính xác bạn đã chỉnh sửa những gì.

## *e. Chấp nhận những thay đổi được theo dõi*

Khi ai đó gửi cho bạn một tài liệu có chứa những thay đổi được theo dõi, bạn có thể dùng các tính năng của Word để chấp nhận hay từ chối những thay đổi được đề xuất đó một cách nhanh chóng.

### *6.6.3. Quản lý thời gian với lịch số*

Lịch số là một cách tốt để theo dõi các cuộc họp và nhiệm vụ của bạn hoặc người mà bạn làm việc cùng.

#### *a. Làm quen với lịch Outlook.*

Lịch Outlook giúp bạn theo dõi các cuộc hẹn và cuộc họp của mình.

#### *b. Tạo cuộc hẹn và cuộc họp*

Bạn có thể dùng Outlook để theo dõi những cuộc hẹn cá nhân hoặc lên lịch cho các cuộc họp với người khác.

## *c. Tìm kiếm trên lịch của bạn*

Bạn có thể tìm kiếm trên lịch của mình để nhanh chóng tìm ra các sự kiện và cuộc họp mà bạn đã thêm vào.

## *d. Sử dụng chức năng phân loại và nhắc nhở của lịch*

Với cách phân loại và nhắc nhở theo màu sắc, Outlook giúp cho lịch của bạn được sắp sếp một cách hợp lý để bạn không bỏ lỡ những cuộc họp hay cuộc hẹn quan trọng.

#### *6.6.4. Làm việc với các liên hệ và nhiệm vụ*

Trong học phần này, bạn sẽ tìm hiểu thêm về cách Outlook giúp bạn sắp xếp mọi thứ.

#### *a. Thêm liên hệ*

Bạn có thể giữ liên hệ với những người mình giao tiếp bằng cách tạo và chỉnh sửa liên hệ trong Outlook. Khi bạn đã lưu ai đó thành liên hệ, bạn chỉ cần nhập vài ký tự đầu tiên của tên người đó vào email, và Outlook sẽ điền nốt thông tin còn lại trên thanh địa chỉ email cho bạn.

#### *b. Tạo nhóm liên hệ*

Nếu bạn thường gửi email cho một nhóm người. hãy tạo nhóm liên hệ trong Outlook để bạn chỉ việc gửi cho nhóm liên hệ đó thay vì điền địa chỉ email của từng người.

#### *c. Tạo nhiệm vụ và danh sách việc cần làm*

Có những lúc chúng ta sẽ có rất nhiều thứ cần làm hàng ngày. Bằng cách tạo danh sách việc cần làm và nhiệm vụ, mọi thứ của chúng ta luôn được sắp sếp và đảm bảo rằng ta không quên những nhiệm vụ quan trọng. Outlook có các công cụ giúp bạn tạo ra nhiệm vụ và danh sách việc cần làm để mọi thứ của bạn luôn được sắp xếp, trong công việc lẫn cuộc sống.

#### <span id="page-50-1"></span><span id="page-50-0"></span>**7. Kỹ năng an toàn thông tin căn bản.**

## *7.1. Tổng quan về sự cần thiết của An toàn thông tin.*

Mỗi người dân tự có ý thức bảo vệ mình trong môi trường số như bảo vệ mình trong môi trường thực, bảo vệ tài sản vô hình của mình, chẳng hạn thông tin cá nhân, như bảo vệ tài sản hữu hình khác. Chiếc điện thoại thông minh giờ đây trở thành vật bất ly thân với nhiều người, và vì thế, là điểm yếu nhất.

Môi trường sống nào thì cũng đều không an toàn. Đó là bản chất của cuộc sống. Chúng ta sống trong thế giới thực đã hàng chục nghìn năm rồi, thể chế, pháp luật, bộ máy nhà nước đã hoàn thiện hàng nghìn năm nay mà vẫn có những nguy cơ, vẫn không an toàn tuyệt đối, vẫn có trộm cắp, giết người.

Chuyển đổi số tạo ra một không gian sống mới, gọi là không gian mạng hoặc môi trường số. Cuộc sống đã và đang vào môi trường số nhanh hơn so với hệ thống pháp luật và bộ máy thực thi pháp luật và vì vậy, các nguy cơ là không nhỏ. Nhưng cái may mắn là, cả thế giới đang cùng đối mặt những thách thức này, các nước đang hoàn thiện hệ thống pháp luật trên môi trường số. Chúng ta có thể học hỏi. Ví dụ về bảo vệ dữ liệu cá nhân thì châu Âu đã ban hành luật và được nhiều nước coi như chuẩn; các mạng xã hội lớn như

Facebook, Twitter, Google cũng đã được các nước quản lý thông qua các luật về thị trường và dịch vụ số. Việt Nam chúng ta cũng đang học hỏi để hoàn thiện thể chế, bộ máy trên môi trường số.

Nhưng chúng ta sẽ luôn phải đương đầu với các nguy cơ trên môi trường số. Ngoài luật lệ thì mỗi chúng ta vẫn phải trang bị các kỹ năng số để sinh sống an toàn trong môi trường số. Tai nạn, sự cố an ninh mạng vẫn sẽ xảy ra, nhưng đó cũng là cách để môi trường số ngày một an toàn hơn. Vì không thể có rủi ro bằng 0 nên cách tiếp cận sẽ là quản lý rủi ro, tối thiểu rủi ro, khi rủi ro xảy ra thì khả năng hồi phục là quan trọng nhất.

Việt Nam sẽ phải thịnh vượng trên không gian mạng, bởi vậy, Việt Nam phải trở thành cường quốc về an toàn, an ninh mạng để bảo vệ sự thịnh vượng của mình trên không gian mạng. Cường quốc về an toàn, an ninh mạng thì cũng như cường quốc về quân sự trong thế giới thực.

Mỗi người dân tự có ý thức bảo vệ mình trong môi trường số như bảo vệ mình trong môi trường thực, bảo vệ tài sản vô hình của mình, chẳng hạn thông tin cá nhân, như bảo vệ tài sản hữu hình khác. Chiếc điện thoại thông minh giờ đây trở thành vật bất ly thân với nhiều người và vì thế là điểm yếu nhất.

# <span id="page-51-0"></span>*7.2. Tổng quan về giải pháp đảm bảo An toàn thông tin.*

Điện thoại thông minh đã trở thành gián điệp như thế nào?

Điện thoại thông minh với quá nhiều tiện ích, với camera chụp hình, microphone, xác định vị trí, kết nối mạng không dây và nhiều chức năng khác. Thật đáng tiếc, sự riêng tư và bảo mật lại không phải là mối quan tâm hàng đầu đối với hầu hết nhà sản xuất, vì họ quan tâm tới sự tiện lợi và giá thành để cạnh tranh nhiều hơn.

Tất cả điều đó đã biến điện thoại thông minh thành các thiết bị vô cùng lý tưởng để theo dõi, nghe lén, lấy vị trí, dữ liệu riêng tư, thậm chí mạo danh để nhắn tin tới các điện thoại khác.

Nếu một ai đó khống chế được chiếc điện thoại thông minh của bạn, có thể người đó còn hiểu về bạn hơn chính bạn.

## *7.3. Các nguy cơ mất an toàn thông tin do vấn đề người sử dụng.*

<span id="page-52-0"></span>Có nhiều cách, từ dễ đến khó, được hacker sử dụng. Dễ nhất, không cần có trình độ công nghệ, mà chỉ cần có các mánh khóe lừa đảo, giả mạo. Hacker có thể thu thập thông tin công khai trên mạng, chẳng hạn mạng xã hội, Internet, để xây dựng các nội dung lừa đảo với thông tin đáng tin cậy dành riêng cho mỗi cá nhân, thường là đánh vào lòng ham muốn riêng của mỗi cá nhân.

Cao cấp hơn, hacker có thể tạo ra các phần mềm, có thể là phần mềm độc hại, hoặc phần mềm độc hại núp bóng một ứng dụng thông thường, chẳng hạn ứng dụng xem phim, nghe nhạc để dụ người dùng cài đặt và sử dụng.

Cao cấp hơn nữa, hacker chuyên nghiệp tấn công khai thác các lỗ hổng, điểm yếu của điện thoại hoặc của các ứng dụng chính thống để từ đó xâm nhập.

Dấu hiệu nào cho thấy điện thoại thông minh đã bị "hack"?

Điện thoại thường xuyên bị nóng dù không sử dụng, pin của điện thoại bị "hao hụt" thường xuyên hay giảm tuổi thọ mặc dù ít sử dụng ứng dụng, vì các phần mềm độc hại xâm nhập chạy ngầm sẽ làm tiêu tốn tài nguyên điện thoại để quét thiết bị và truyền thông tin trở lại máy chủ điều khiển của hacker.

Điện thoại bỗng nhiên thường xuyên bị treo, hoặc tạm dừng, hoặc ứng dung thường xuyên bị tắt đột ngột, thậm chí, đội khi điện thoại bị khởi động lại. Điều này có thể là do phần mềm độc hại đang làm quá tải tài nguyên hoặc xung đột với các ứng dụng khác.

Dữ liệu sử dụng hàng tháng cao hơn nhu cầu hoặc bỗng nhiên tăng đột biến, dẫn đến cước phí dữ liệu phải trả tăng cao. Điều này có thể là do dữ liệu từ máy bị chuyển lên máy chủ điều khiển của hacker thông qua kết nối mạng.

Ứng dụng lạ bỗng xuất hiện, không phải do mình cài, rất có thể đây là một phần mềm độc hại hoặc phần mềm gián điệp.

# <span id="page-53-0"></span>*7.4. Các nguy cơ mất an toàn thông tin do vấn đề công nghệ, kỹ thuật.*

Theo đó, thời gian qua một số website có tên miền Chính phủ \*gov.vn, các tên miền \*.vn, \*.com.vn, \*.com và ứng dụng đã bị các hacker Trung Quốc lợi dụng các lỗ hỏng trong hệ thống ứng dụng và hệ thống máy chủ để chiếm quyền kiểm soát nhằm thay đổi giao diện, thay đổi nội dung, phát tán mã độc để đánh cắp thông tin nhạy cảm, các trang web gặp các thông tin báo lỗi "The page cannot be found" (Không tìm thấy trang) hoặc "Service unavailable" (Dịch vụ không sẵn sàng),… Thậm chí, hacker còn đề rõ dòng chữ "By: China Hacked" (Tin tặc Trung Quốc thực hiện). Đây là cuộc tấn công có quy mô lớn và chuẩn bị từ trước với nhiều hình thức đa dạng: tấn công DDoS (từ chối dịch vụ), tấn công dựa trên các lỗ hỏng từ các ứng dụng website, tấn công bằng các mã khai thác có sẵn, tấn công Local Attack, phát tán thư điện tử chứa những thông báo, báo cáo giả mạo có mã độc ẩn hiện dưới dạng các tệp tin \*.doc, \*.pdf, \*xls…

Để đảm bảo an toàn thông tin trên mang, đề cao cảnh giác, nâng cao kiến thức bảo mật công nghệ thông tin, Viện tỉnh giới thiệu để các đơn vị nắm được các mối nguy cơ, tác hại và biện pháp phòng tránh đối với một số loại hình tấn công máy tính phổ biến như sau:

## **Các nguy cơ mất an toàn thông tin và tác hại**

#### **a. Những nguy cơ từ virus máy tính Malware:**

- Chương trình quảng cáo (Adware): Mã độc làm hiện các trang popup, quảng cáo khi lướt web, gây khó chịu, phiền hà cho người sử dụng.

- Phần mềm gián điệp (Spyware): Được dùng để theo dõi, đánh cắp thông tin, dữ liệu trên máy tính. Những thông tin như thông tin cá nhân người dùng, lịch sử trình duyệt, tên đăng nhập và mật khẩu, các file dữ liệu lưu trên máy tính điều có thể bị các phần mềm này sao chép và gửi về cho hacker qua Internet.

- Hijacker: Hoạt động chủ yếu trên trình duyệt web (Internet Explorer, Firefox, Chrome…). Chúng kiểm soát và thay đổi các cài đặt của trình duyệt, thay đổi địa chỉ trang chủ, thêm các thanh công cụ không mong muốn, đưa chúng ta đến các website lạ chứa nhiều mã độc và virus.

- Deepware: tên của loại mã độc hoạt động sâu hơn vào hệ điều hành, làm cho hệ điều hành Window chạy chậm và hay bị lỗi hệ thống.

- Ransomware: Là loại virus mới chúng khống chế máy tính, mã hoá dữ liệu, bắt người dùng phải trả tiền mới mở được máy tính.

Các tác hại mà các loại mã độc này có thể gây ra cho người dùng:

+ Thêm các thanh công cụ, thay đổi địa chỉ trang chủ của các trình duyệt web.

+ Tạo ra các biểu tượng mới có liên kết tới phần mềm và website không mong muốn trên màn hình desktop.

+ Gây hiển thị thông báo lỗi liên tục, không thể sử dụng các trình duyệt để vào Internet, không thể mở các phần mềm để sử dụng.

+ Không thể tắt máy tính hay máy tính hay bị khởi động lại.

+ Bị lộ thông tin cá nhân, thông tin tài khoản, dữ liệu bị đánh cắp hoặc xoá mất.

+ Đưa người dùng đến những website đen chứa nhiều loại virus.

+ Lây nhiễm vào máy tính và sử dụng máy tính như một công cụ để thực hiện các cuộc tấn công mạng.

+ Mượn email, thông tin của người dùng để gửi đi những email, thông tin lừa đảo.

+ Mất quyền kiểm soát máy tính, dữ liệu bị mã hoá, bị tống tiền. Thực tế đã có trường hợp máy tính ở huyện Giồng Riềng bị virus Ransomware, máy tính bị khoá, chỉ hiện thông báo yêu cầu chuyển tiền vào tài khoản của hacker để chúng mở máy tính mới sử dụng được.

#### **b. Lừa đảo qua mạng.**

#### *Khái niệm "lừa đảo qua mang":*

- Lừa đảo qua mạng (thuật ngữ phổ biến trong tiếng Anh là Social Engineering) là tên gọi của một hình thức tấn công người dùng thông qua Internet.

- Một trong những hình thức lừa đảo qua mạng khá phổ biến là "phishing" (lừa đảo giả dạng). Với hình thức lừa đảo này, hacker sẽ gửi các email giả dạng là ngân hàng, dịch vụ mà người dùng đang sử dụng, hoặc giả dạng các tổ chức đáng tin cậy khác (Yahoo, Gmail..). Trong email lừa đảo, chúng sẽ yêu cầu người dùng cung cấp thông tin cá nhân, hoặc khuyến cáo người dùng click vào một đường dẫn tới địa chỉ web mà chúng mong muốn, thường là các trang web xấu và chứa nhiều mã độc.

### *Tác hại của lừa đảo qua mạng:*

Để lộ thông tin tài khoản số và mật khẩu: tài khoản ngân hàng, tài khoản Facebook, Yahoo, Gmail….Người dùng có thể bị kiểm soát máy tính, đánh cắp dữ liệu và có thể bị tống tiền, gây thiệt hại nghiêm trọng trực tiếp về tài sản, thông tin cá nhân, đe dọa tới cả kinh tế, đời tư và sự an toàn của người dùng.

## **c. Nguy cơ mất an ninh thông tin qua thiết bị di động thông minh:**

- Theo thông báo số 106/TB-BCA-A61 ngày 07/10/2013 của Bộ Công an, trong thời gian qua, tại Việt Nam số người sử dụng thiết bị di động thông minh (điện thoại thông minh smartphone, máy tính bảng, thiết bị thu phát media…) gia tăng với tốc độ nhanh chóng, cùng với đó là những hiểm họa về an ninh mạng và nguy cơ mất an toàn, an ninh thông tin.

- Thiết bị di động thông minh có chứa các thông tin nhạy cảm như: nhật ký cuộc gọi, tin nhắn văn bản, tin nhắn thoại, thông tin liên lạc, lịch biểu, ảnh, thậm chí các file dữ liệu word, excel, access và rất nhiều các thông tin hữu ích khác. Khi chúng kết nối vào mạng Internet sẽ có các nguy cơ bị tấn công bởi các loại virus và ứng dụng gián điệp.

# **d. Nguy cơ mất an toàn, an ninh mạng khi sử dụng hệ điều hành Window XP sau thời điểm Microsoft kết thúc các dịch vụ và hỗ trợ:**

Sau ngày 08/4/2014, các máy tính chạy hệ điều hành Windows XP và các phần mềm Internet Explorer 6, Microsoft Office 2003 sẽ không còn được Microsoft cung cấp các bản cập nhật bảo mật, bản vá lỗi dẫn tới hệ thống máy tính sử dụng hệ điều hành này dễ bị tấn công xâm nhập, làm gia tăng nguy cơ mất an ninh, an toàn hệ thống và bảo mật dữ liệu.

## <span id="page-56-0"></span>*7.5. Biện pháp an toàn thông tin cơ bản cho người sử dụng.*

Mỗi người dân cần chuẩn bị cho mình những gì?

Không ngừng học hỏi, không ngừng nâng cao nhận thức, mỗi ngày mỗi người tự học cho mình những điều mới.

Khi đã 76 tuổi, Bác Hồ vẫn nói: Tư tôi, ngày nào cũng học.

Nếu có điều chưa biết, hãy tìm hiểu, học hỏi và học từ những người xung quanh, từ những gì đã có sẵn, được chia sẻ từ những địa chỉ tin cậy.

Nếu có điều gì đã biết, đã tâm đắc, hãy hướng dẫn, chia sẻ với những người xung quanh.

Người trẻ hướng dẫn người già và trẻ em. Người biết nhiều hướng dẫn người biết ít, người biết ít hướng dẫn người chưa biết.

Việc hướng dẫn, chia sẻ với mọi người kỹ năng số là giúp cho chính mình có một thế giới số an toàn, lành mạnh và tốt đẹp hơn.

Chỉ cần có ý thức và thói quen đúng, mỗi người đã tự có thể bảo vệ mình, hạn chế đến 80% nguy cơ, rủi ro, 20% còn lại thì chỉ có những kẻ tấn công chuyên nghiệp, bỏ ra một nguồn lực rất lớn, mới có thể đe dọa được.

Mỗi người hãy tự hiểu rõ các ứng dụng mà mình đã cài trên điện thoại thông minh của mình như chính cơ thể mình. Điện thoại thông minh cho phép người dùng kiểm soát, cấp quyền phù hợp cho từng ứng dụng theo nhu cầu chức năng sử dụng. Bạn hãy xóa các ứng dụng mà mình không dùng, tự mình phân quyền cho các ứng dụng mình cần một cách hợp lý, ví dụ, ứng dụng "Lịch vạn niên" thì không cần đến quyền truy cập vào Danh bạ hay Định vị của bạn, không cần cấp cho ứng dụng này quyền đó.

Hãy chỉ cài đặt ứng dụng từ các kho chính thức, với iPhone là Apple Store và với các điện thoại dùng Android là Google Play Store. Hạn chế tối đa việc cài các ứng dụng trôi nổi không rõ nguồn gốc.

Hãy thiết lập cho mình mật khẩu mạnh khi sử dụng điện thoại và các ứng dụng, hãy luôn cập nhật bản mới nhất của hệ điều hành và ứng dụng.

Hãy cài đặt các ứng dụng bảo mật cho chiếc điện thoại thông minh của mình, giống như trang bị thêm khóa cho tài sản của mình. Việt Nam có những ứng dụng rất tốt, chẳng hạn như phần mềm bảo mật điện thoại thông minh của BKAV, CMC hay Viettel.

Nếu gặp sự cố thì hỏi ai?

Hãy liên hệ Trung tâm Giám sát an toàn không gian mạng quốc gia, Cục An toàn thông tin của Bộ Thông tin và Truyền thông để được tư vấn, hỗ trợ.

Địa chỉ trực tuyến tư vấn, hỗ trợ cho người dân tại: <https://khonggianmang.vn/>

Để đảm bảo an toàn, an ninh mạng, phòng chống các rủi ro máy tính, Viện tỉnh yêu cầu các đơn vị thực hiện tốt công tác bảo vệ bí mật Nhà nước, nâng cao ý thức bảo mật cho toàn thể cán bộ, công chức trong đơn vị và thực hiện các biện pháp phòng chống như sau:

- Các đơn vị tiến hành thường rà soát toàn bộ hệ thống, nếu có lổ hổng và xảy ra các trường hợp bị tấn công xâm nhập nêu trên, thì báo cáo ngay cho Phòng Thống kê tội phạm và công nghệ thông tin để kiểm tra và khắc phục ngay.

- Khi đầu tư, mua sắm mới các hệ thống máy tính mới phải sử dụng các hệ điều hành, các phần mềm phiên bản mới của nhà cung cấp có uy tín, tuyệt đối không sử dụng các hệ điều hành và phiên bản phần mềm không rõ nguồn gốc.

- Cài đặt hệ điều hành Window 7 cho các máy đang sử dụng hệ điều hành Window XP, nếu máy Window XP cấu hình yếu không cài được Window 7 thì phải ngắt kết nối Internet và không dùng những máy đang chạy hệ điều hành Window XP để soạn thảo văn bản mật.

- Đối với các máy tính có bản quyền phải cập nhật (update) thường xuyên.

- Cài đặt phần mềm diệt virus mà tên có chữ Internet, ví dụ: BKAV Internet Security, Kasperky Internet Security...và thực hiện quét vi rút định kỳ.

- Chỉ tải và cài đặt phần mềm liên quan đến hoạt động của ngành. Khi cài đặt phần mềm phải đọc kỹ điều khoản sử dụng, đảm bảo rằng không có phần mềm trung gian nào được phép cài đặt và phải quét virus trước khi cài đặt chúng.

- Đối với các dữ liệu quan trọng phải lưu dự phòng thường xuyên.

- Không click vào các đường link, không mở các tệp có đuôi \*.doc, \*.pdf, \*.xls hay tệp đính kèm trong email khi không hiểu rõ về nguồn gốc người gửi cũng như nội dung bên trong.

- Không vào các trang web lạ, đặc biệt là web "đen", các trang quảng cáo pop-up vì rất có thể các trang web này ẩn chứa các loại vi rút hoặc mã độc nguy hiểm.

- Tuyệt đối không gửi tên tài khoản, mật khẩu, số thẻ tín dụng, số tài khoản ngân hàng và các thông tin cá nhân qua email, Skype, Viber, ooVoo, Facebook Messenger, tin nhắn hay các dịch vụ Chat trong bất kỳ một trường hợp nào.

- Tuyệt đối không được lưu các văn bản bảo mật theo quy định của ngành trên thiết bị điện thoại di động thông minh.

- Không chấp nhận và cài đặt các chương trình có nguồn gốc không rõ ràng và chưa được kiểm tra lên thiết bị vì chúng có thể chứa vi rút, phần mềm độc hại hay gián điệp.

59

- Không được kết nối thiết bị di động thông minh vào hệ thống mạng nội bộ của cơ quan. Tắt và vô hiệu hóa các kênh kết nối như Hồng ngoại (IR), Bluetooth, mạng di động 3G, mạng không dây (WiFi) trên thiết bị khi không sử dụng.

- Không mang các thiết bị di động thông minh vào các cuộc họp có nội dung bí mật, hạn chế đến mức thấp nhất việc sử dụng các thiết bị di động thông minh và dịch vụ trực tuyến tại cơ quan.

- Đối với mạng nội bộ LAN tại Viện Kiểm sát tỉnh và Viện Kiểm sát cấp huyện:

+ Phòng Thống kê tội phạm và công nghệ thông tin chịu trách nhiệm đối với mạng của Viện Kiểm sát tỉnh và hướng dẫn Viện Kiểm sát cấp huyện thiết lập mật khẩu truy cập (Security Key) đủ mạnh và có thể phân lớp mạng riêng cho các máy tính truy cập mạng không dây.

+ Không chia sẻ thư mục trên mạng LAN theo cơ chế cho phép toàn quyền đọc, ghi (Share Full), chỉ thiết lập cơ chế cho phép chỉ đọc (Read Only) và yêu cầu sử dụng mật khẩu khi truy cập thư mục chia sẻ.

+ Việc sử dụng các thiết bị lưu trữ ngoài như ổ cứng di động, các loại thẻ nhớ, thiết bị lưu trữ USB,... phải quét virus trước khi đọc hoặc sao chép dữ liệu.

+ Hạn chế tối đa việc sử dụng các thiết bị lưu trữ ngoài để sao chép, di chuyển dữ liệu.

+ Phải nghiên cứu, xác định độ mật của các văn bản có nội dung thuộc bí mật nhà nước do đơn vị, địa phương ban hành để quản lý theo đúng quy định. Để đảm bảo an toàn khi sử dụng máy tính cho soạn thảo văn bản có nội dung thuộc bí mật nhà nước, các đơn vị cần bố trí 01 máy tính dùng riêng có đặt mật khẩu truy cập và không kết nối với mạng nội bộ (LAN), mạng Internet.

+ Để tránh rủi ro bị mất dữ liệu, lộ lọt thông tin, đề nghị các đơn vị khi sửa chữa các thiết bị công nghệ thông tin không cho phép mang thiết bị, nhất là thiết bị lưu trữ dữ liệu ra khỏi cơ quan và cần bố trí cán bộ giám sát; khi thanh lý tài sản là thiết bị công nghệ thông tin như máy trạm, máy chủ,... không thanh lý ổ cứng và các thiết bị lưu trữ dữ liệu mà phải tiêu hủy để đảm bảo an toàn.

## <span id="page-60-0"></span>**8. Phổ biến, quán triệt về công tác chi cho chuyển đổi số.**

Dựa trên Quyết định 994/QĐ - UBND ngày 31/03/2021 tỉnh Hải Dương "Về việc phê duyệt Kiến trúc Chính quyền điện tử tỉnh Hải Dương phiên bản 2.0"

# *\* Mục tiêu xây dựng Kiến trúc Chính quyền điện tử tỉnh phiên bản 2.0*

- Tăng cường khả năng kết nối, chia sẻ dữ liệu, dùng chung các tài nguyên CNTT trong nội bộ tỉnh và giữa tỉnh với các cơ quan, tổ chức khác có liên quan trên phạm vi toàn quốc; hướng tới tiết kiệm chi phí, thời gian trong hoạt động 2 nội bộ của tỉnh, cung cấp hiệu quả các dịch vụ tích hợp cho người dân và doanh nghiệp, coi người dân và doanh nghiệp là trung tâm;

- Tăng cường khả năng giám sát, đánh giá đầu tư CNTT; hướng tới triển khai CQĐT của tỉnh đồng bộ, lộ trình phù hợp, hạn chế trùng lặp;

- Tăng cường khả năng chuẩn hóa, bảo đảm an toàn thông tin trong triển khai CQĐT;

- Định hướng và xây dựng kế hoạch phát triển và lộ trình triển khai ứng dụng CNTT trong giai đoạn 2021-2025, hướng tới một hệ thống quản lý số toàn diện, hỗ trợ tích cực cho việc thực hiện các mục tiêu chiến lược của tỉnh;

- Đảm bảo cách tiếp cận đầu tư CNTT cận phù hợp cho việc quản lý và kiểm soát các khoản đầu tư CNTT và cách sử dụng các nguồn tài nguyên, nhằm tránh đầu tư trùng lặp, tăng cường khả năng tích hợp, giúp hệ thống CNTT của tỉnh liên thông kết nối với các hệ thống bên ngoài một cách an toàn;

- Là cơ sở quan trọng để tiếp tục tiến trình chuyển đổi sang chính phủ số và kiện toàn hệ thống CQĐT hiện có, ứng dụng CNTT rộng rãi và

hiệu quả trong mọi hoạt động của các CQNN trên địa bàn tỉnh làm cơ sở để phục vụ cải cách hành chính, triển khai ứng dụng CNTT kết hợp với hệ thống quản lý chất lượng ISO điện tử, nâng cao năng suất lao động, góp phần hiện đại hoá nền hành chính, nâng cao năng lực cạnh tranh của tỉnh, đảm bảo an ninh mạng, an toàn thông tin;

## *\* Tổ chức thực hiện*

1. Sở Thông tin và Truyền thông

- Là đơn vị chủ trì, phối hợp với các cơ quan nhà nước thuộc tỉnh tổ chức triển khai Kiến trúc Chính quyền điện tử tỉnh Hải Dương, phiên bản 2.0; căn cứ vào tính cấp thiết của từng nhiệm vụ để đề xuất triển khai các thành phần của Kiến trúc nhằm đạt được mục tiêu đề ra.

- Chủ trì, xây dựng, tham mưu ban hành các văn bản quy phạm pháp luật, ban hành các văn bản hướng dẫn, các tiêu chuẩn kỹ thuật phục vụ thực hiện Kiến trúc Chính quyền điện tử tỉnh Hải Dương.

- Chủ trì xây dựng nền tảng tích hợp CQĐT của tỉnh Hải Dương. Chủ trì việc triển khai tích hợp dịch vụ, ứng dụng đối với các hệ thống thông tin trong tỉnh Hải Dương.

- Chủ trì nâng cấp, hoàn thiện Trung tâm dữ liệu tỉnh Hải Dương; xây dựng danh mục dùng chung và kho dữ liệu của tỉnh Hải Dương vận hành CQĐT của tỉnh Hải Dương.

- Thẩm định sự phù hợp của các kế hoạch, dự án ứng dụng CNTT với Kiến trúc CQĐT tỉnh Hải Dương;

- Xây dựng, cập nhật và duy trì kiến trúc CQĐT tỉnh Hải Dương (mô hình dữ liệu mức lô gíc, mô hình dữ liệu mức vật lý, mô tả chi tiết ứng dụng/dịch vụ dùng chung, chia sẻ theo SOA…) trình UBND tỉnh điều chỉnh kiến trúc nếu cần thiết;

- Đôn đốc việc triển khai các kế hoạch, dự án ứng dụng CNTT phù hợp với Kiến trúc CQĐT tỉnh Hải Dương.

2. Sở Tài chính:

- Phối hợp với Sở Kế hoạch và Đầu tư cân đối ngân sách và lồng ghép các nguồn vốn đảm bảo đủ kinh phí thực hiện Kiến trúc theo đúng tiến độ đề ra.

Hướng dẫn các đơn vị, địa phương các quy định về quản lý tài chính; thanh tra, kiểm tra việc sử dụng ngân sách nhà nước và các nguồn huy động trong thực hiện Kiến trúc.

- Chủ trì, phối hợp với Sở Kế hoạch và Đầu tư và Sở Thông tin và Truyền thông tham mưu đề xuất, hướng dẫn, thẩm định các chương trình, đề cương và dự toán chi tiết, thuê dịch vụ CNTT, dự án,… liên quan đến hoạt động ứng dụng CNTT sử dụng chi phí chi thường xuyên nguồn vốn ngân sách nhà nước;

3. Sở Kế hoạch và Đầu tư:

- Phối hợp với Sở Tài chính, Sở Thông tin và Truyền thông cân đối ngân sách và lồng ghép các nguồn vốn đảm bảo đủ kinh phí thực hiện Kiến trúc theo đúng tiến độ đề ra. Hướng dẫn các đơn vị, địa phương tổ chức thực hiện các dự án thành phần theo đúng quy định hiện hành.

- Đề xuất để tỉnh có cơ chế thích hợp và coi nhiệm vụ xây dựng CQĐT là nhiệm vụ cấp bách. Sau khi phê duyệt kiến trúc CQĐT tỉnh Hải Dương được phê duyệt, các nhiệm vụ trong kiến trúc phải được đăng ký trong danh mục kế hoạch đầu tư công trung hạn của tỉnh để tỉnh bố trí vốn triển khai CQĐT theo đúng tiến độ đề ra.

- Là đầu mối phối hợp với các ngành và địa phương xây dựng các chính sách huy động các nguồn vốn trong và ngoài nước; chính sách khuyến khích các doanh nghiệp tăng đầu tư cho phát triển CNTT;

- Thẩm định dự án, nguồn vốn đầu tư công, báo cáo UBND tỉnh phê duyệt các dự án thành phần.

4. Sở Khoa học và Công nghệ:

Phối hợp với Sở Thông tin và Truyền thông thực hiện giám sát đảm bảo các nội dung đầu tư trong Kiến trúc đồng bộ, phù hợp với các quy chuẩn công nghệ hiện đại. Đề xuất trích nguồn ngân sách khoa học công nghệ của tỉnh hàng năm để triển khai một số nhiệm vụ trong Kiến trúc CQĐT.

5. Sở Xây dựng, Sở Tài Nguyên và Môi trường và Ban Quản lý dự án đầu tư xây dựng:

Phối hợp với Văn phòng Ủy ban nhân dân tỉnh; Sở Thông tin và Truyền thông và các ngành có liên quan đề xuất địa điểm và phương án xây dựng Trung tâm tích hợp dữ liệu của tỉnh (Trung tâm mới), bao gồm cả IOC, SOC. Chủ động triển khai các nhiệm vụ của ngành theo chỉ đạo của Trung ương trên cơ sở tích hợp với hệ thống CQĐT của tỉnh.

6. Các Sở, ban, ngành, địa phương: Chủ trì tham mưu, đề xuất xây dựng các hệ thống thông tin, cơ sở dữ liệu chuyên ngành, bảo đảm phù hợp với Kiến trúc CQĐT tỉnh Hải Dương.